# **CA Application Performance Management**

# **for Oracle WebLogic Portal** 안내서 릴리스 **9.5**

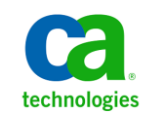

포함된 도움말 시스템 및 전자적으로 배포된 매체를 포함하는 이 문서(이하 "문서")는 정보 제공의 목적으로만 제공되며 CA 에 의해 언제든 변경 또는 취소될 수 있습니다.

CA 의 사전 서면 동의 없이 본건 문서의 전체 혹은 일부를 복사, 전송, 재생, 공개, 수정 또는 복제할 수 없습니다. 이 문서는 CA 의 기밀 및 독점 정보이며, 귀하는 이 문서를 공개하거나 다음에 의해 허용된 경우를 제외한 다른 용도로 사용할 수 없습니다: (i) 귀하가 이 문서와 관련된 CA 소프트웨어를 사용함에 있어 귀하와 CA 사이에 별도 동의가 있는 경우, 또는 (ii) 귀하와 CA 사이에 별도 기밀 유지 동의가 있는 경우.

상기 사항에도 불구하고, 본건 문서에 기술된 라이선스가 있는 사용자는 귀하 및 귀하 직원들의 해당 소프트웨어와 관련된 내부적인 사용을 위해 합당한 수의 문서 복사본을 인쇄 또는 제작할 수 있습니다. 단, 이 경우 각 복사본에는 전체 CA 저작권 정보와 범례가 첨부되어야 합니다.

본건 문서의 사본 인쇄 또는 제작 권한은 해당 소프트웨어의 라이선스가 전체 효력을 가지고 유효한 상태를 유지하는 기간으로 제한됩니다. 어떤 사유로 인해 라이선스가 종료되는 경우, 귀하는 서면으로 문서의 전체 또는 일부 복사본이 CA 에 반환되거나 파기되었음을 입증할 책임이 있습니다.

CA 는 관련법의 허용 범위 내에서, 상품성에 대한 묵시적 보증, 특정 목적에 대한 적합성 또는 권리 위반 보호를 비롯하여(이에 제한되지 않음) 어떤 종류의 보증 없이 본 문서를 "있는 그대로" 제공합니다. CA 는 본 시스템의 사용으로 인해 발생되는 직, 간접 손실이나 손해(수익의 손실, 사업 중단, 영업권 또는 데이터 손실 포함)에 대해서는 (상기 손실이나 손해에 대해 사전에 명시적으로 통지를 받은 경우라 하더라도) 귀하나 제 3 자에게 책임을 지지 않습니다.

본건 문서에 언급된 모든 소프트웨어 제품의 사용 조건은 해당 라이선스 계약을 따르며 어떠한 경우에도 이 문서에서 언급된 조건에 의해 라이선스 계약이 수정되지 않습니다.

본 문서는 CA 에서 제작되었습니다.

본 시스템은 "제한적 권리"와 함께 제공됩니다. 미합중국 정부에 의한 사용, 복제 또는 공개는 연방조달규정(FAR) 제 12.212 조, 제 52.227-14 조, 제 52.227-19(c)(1)호 - 제(2)호 및 국방연방구매규정(DFARS) 제 252.227-7014(b)(3)호 또는 해당하는 경우 후속 조항에 명시된 제한 사항을 따릅니다.

Copyright © 2013 CA. All rights reserved. 본 시스템에서 언급된 모든 상표, 상호, 서비스 표시 및 로고는 각 해당 회사의 소유입니다.

# **CA Technologies** 제품 참조

이 문서에서는 다음과 같은 CA Technologies 제품과 기능을 참조합니다.

- CA Application Performance Management (CA APM)
- CA Application Performance Management ChangeDetector(CA APM ChangeDetector)
- CA Application Performance Management ErrorDetector(CA APM ErrorDetector)
- CA Application Performance Management for CA Database Performance(CA APM for CA Database Performance)
- CA Application Performance Management for CA SiteMinder<sup>®</sup> (CA APM for CA SiteMinder®)
- CA Application Performance Management for CA SiteMinder<sup>®</sup>Application Server Agents(CA APM for CA SiteMinder® ASA)
- CA Application Performance Management for IBM CICS Transaction Gateway(CA APM for IBM CICS Transaction Gateway)
- CA Application Performance Management for IBM WebSphere Application Server(CA APM for IBM WebSphere Application Server)
- CA Application Performance Management for IBM WebSphere Distributed Environments(CA APM for IBM WebSphere Distributed Environments)
- CA Application Performance Management for IBM WebSphere MQ(CA APM for IBM WebSphere MQ)
- CA Application Performance Management for IBM WebSphere Portal(CA APM for IBM WebSphere Portal)
- CA Application Performance Management for IBM WebSphere Process Server(CA APM for IBM WebSphere Process Server)
- CA Application Performance Management for IBM z/OS<sup>®</sup> (CA APM for IBM z/OS®)
- CA Application Performance Management for Microsoft SharePoint(CA APM for Microsoft SharePoint)
- CA Application Performance Management for Oracle Databases(CA APM for Oracle Databases)
- CA Application Performance Management for Oracle Service Bus(CA APM for Oracle Service Bus)
- CA Application Performance Management for Oracle WebLogic Portal(CA APM for Oracle WebLogic Portal)
- CA Application Performance Management for Oracle WebLogic Server(CA APM for Oracle WebLogic Server)
- CA Application Performance Management for SOA(CA APM for SOA)
- CA Application Performance Management for TIBCO BusinessWorks(CA APM for TIBCO BusinessWorks)
- CA Application Performance Management for TIBCO Enterprise Message Service(CA APM for TIBCO Enterprise Message Service)
- CA Application Performance Management for Web Servers(CA APM for Web Servers)
- CA Application Performance Management for webMethods Broker(CA APM for webMethods Broker)
- CA Application Performance Management for webMethods Integration Server(CA APM for webMethods Integration Server)
- CA Application Performance Management Integration for CA CMDB(CA APM Integration for CA CMDB)
- CA Application Performance Management Integration for CA NSM(CA APM Integration for CA NSM)
- CA Application Performance Management LeakHunter(CA APM LeakHunter)
- CA Application Performance Management Transaction Generator(CA APM TG)
- CA Cross-Enterprise Application Performance Management
- CA Customer Experience Manager(CA CEM)
- CA Embedded Entitlements Manager(CA EEM)
- CA eHealth® Performance Manager(CA eHealth)
- CA Insight<sup>™</sup> Database Performance Monitor for DB2 for z/OS®
- CA Introscope<sup>®</sup>
- CA SiteMinder<sup>®</sup>
- CA Spectrum<sup>®</sup> Infrastructure Manager(CA Spectrum)
- CA SYSVIEW® Performance Management(CA SYSVIEW)

# **CA** 에 문의

## 기술 지원팀에 문의

온라인 기술 지원 및 지사 목록, 기본 서비스 시간, 전화 번호에 대해서는 <http://www.ca.com/worldwide>에서 기술 지원팀에 문의하십시오.

# 목차

# 제 1 장: 개요

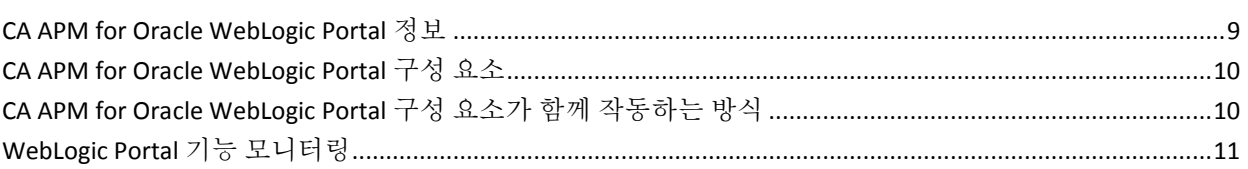

## 제 2 장: CA APM for Oracle WebLogic Portal 설치 및 구성

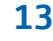

29

 $\overline{9}$ 

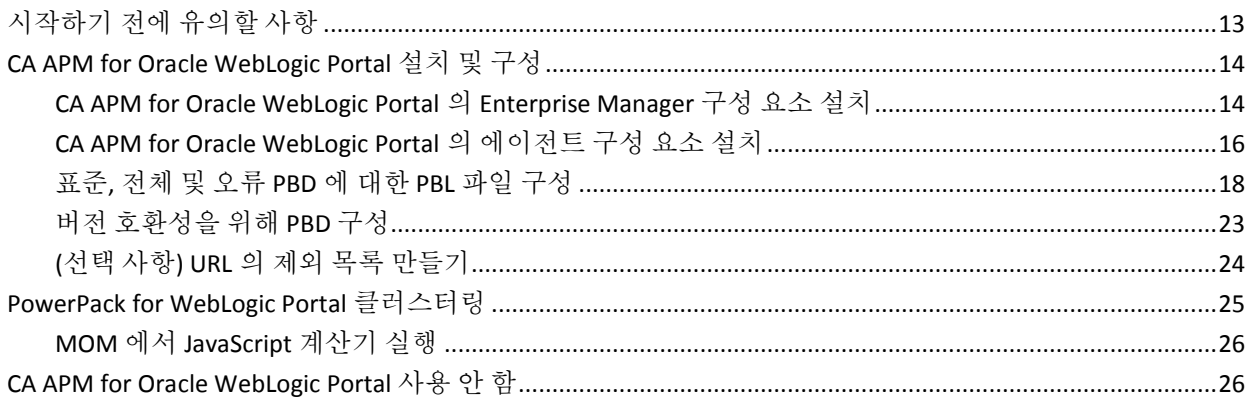

# 제 3 장: CA APM for Oracle WebLogic Portal 사용

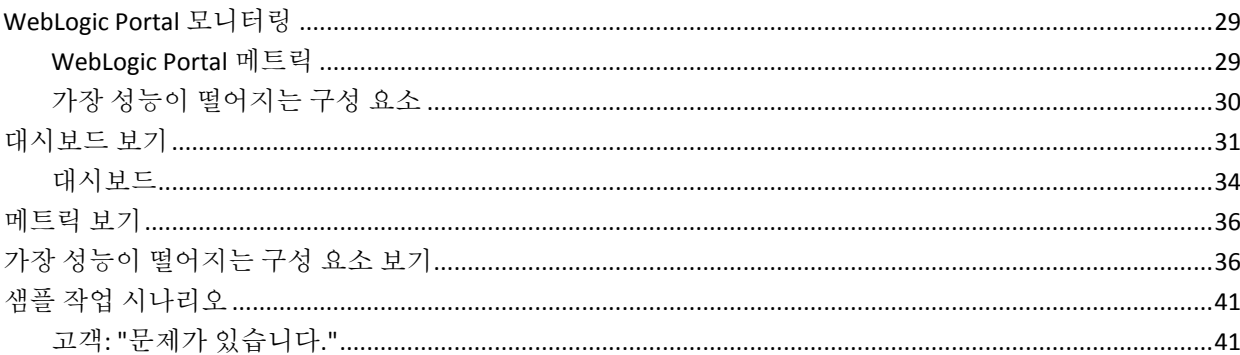

# 부록 A: 메트릭

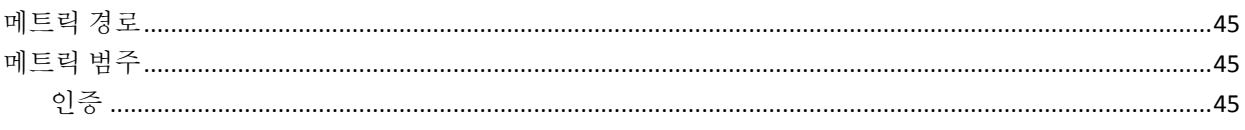

45

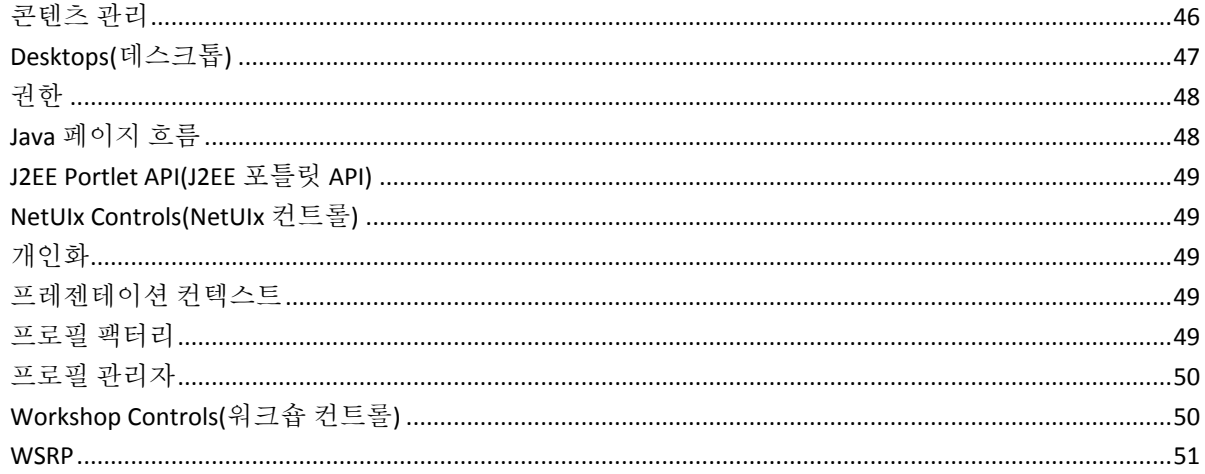

51

53

# 제 4 장: IPv6 주소 사용

# 부록 B: 질문과 대답

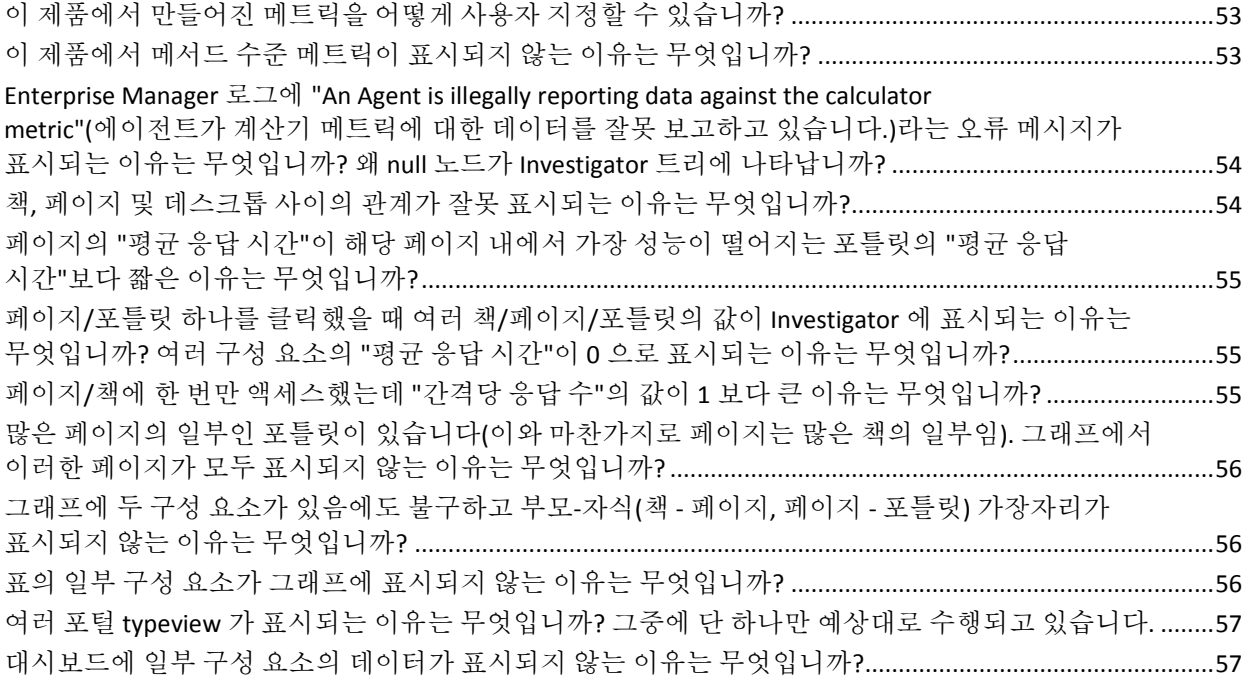

# <span id="page-8-0"></span>제 1 장: 개요

이 장에서는 CA APM for Oracle WebLogic Portal 에 대해 간략히 설명합니다.

이 섹션은 다음 항목을 포함하고 있습니다.

[CA APM for Oracle WebLogic Portal](#page-8-1) 정보 (페이지 9) [CA APM for Oracle WebLogic Portal](#page-9-0) 구성 요소 (페이지 10) [CA APM for Oracle WebLogic Portal](#page-9-1) 구성 요소가 함께 작동하는 방식 (페이지 10) [WebLogic Portal](#page-10-0) 기능 모니터링 (페이지 11)

## <span id="page-8-1"></span>**CA APM for Oracle WebLogic Portal** 정보

CA APM for Oracle WebLogic Portal 은 개발, QA, 준비 및 프로덕션 중에 포털 프레임워크의 지속적인 성능 모니터링 및 관리 기능을 제공합니다. 포털과 중요한 백엔드 시스템에서 성능 문제를 식별할 수도 있습니다.

CA APM for Oracle WebLogic Portal 은 WebLogic Portal 에서 실시간으로 메트릭을 수집하고 분석합니다. 메트릭이 가용성, 성능 또는 건전성 문제를 나타내는 경우 문제에 따라 경고를 사용자 지정할 수 있습니다. 개별 WebLogic Portal 배포의 요구 사항을 충족하도록 경고를 구성할 수 있습니다. CA APM for Oracle WebLogic Portal 은 CA Introscope 엔터프라이즈 모니터링 플랫폼을 기반으로 구축되며 이 플랫폼의 모든 주요 이점을 공유합니다.

대시보드를 사용하여 포털의 전체적인 건전성, 성능 및 가용성을 볼 수 있습니다. 문제를 일으키는 구성 요소에 대한 정보를 보려면 경고와 링크를 두 번 클릭합니다. Investigator 트리는 가장 성능이 떨어지는 구성 요소의 목록도 제공합니다. 가장 성능이 떨어지는 구성 요소가 다른 구성 요소에 미치는 영향을 이해하려면 관계를 보여 주는 그래픽 뷰를 생성하십시오.

## <span id="page-9-0"></span>**CA APM for Oracle WebLogic Portal** 구성 요소

CA APM for Oracle WebLogic Portal 에는 다음과 같은 구성 요소가 포함되어 있습니다.

■ CA Introscope® - CA APM for Oracle WebLogic Portal 의 기반이 됩니다. Enterprise Manager, Introscope Agent, Workstation 및 WebView 가 포함되어 있습니다.

Introscope 및 해당 구성 요소에 대한 자세한 내용은 *CA APM* 구성 관리 안내서를 참조하십시오.

- 에이전트 확장, PBL 및 PBD 파일 WebLogic Portal 메트릭 데이터를 수집하고 메트릭 데이터를 Introscope Enterprise Manager 에 전달합니다.
- 관리 모듈, Enterprise Manager 플러그 인 및 Workstation 플러그 인 -메트릭 데이터를 분석 및 집계하고 표시를 위해 데이터를 Workstation 에 전달합니다.
- Introscope Workstation 및 대시보드 WebLogic Portal 관련 메트릭에 따라 WebLogic Portal 의 전체적인 건전성, 성능 및 가용성을 표시합니다.

# <span id="page-9-1"></span>**CA APM for Oracle WebLogic Portal** 구성 요소가 함께 작동하는 방식

CA APM for Oracle WebLogic Portal 구성 요소는 다음과 같이 함께 작동합니다.

- WebLogic Portal and Application Server 에 있는 Introscope Agent 확장은 메트릭을 수집하고 Enterprise Manager 에 전달합니다.
- Enterprise Manager 는 메트릭을 분석하고 Enterprise Manager 플러그 인의 지원을 받아 메트릭을 집계합니다.
- Introscope Workstation 은 이러한 메트릭을 표시하고 해당 메트릭에 따라 가장 성능이 떨어지는 구성 요소를 보여 줍니다. 또한 포털 서버의 전체적인 건전성, 성능 및 가용성도 표시합니다.

# <span id="page-10-0"></span>**WebLogic Portal** 기능 모니터링

WebLogic Portal 기능 워크플로는 들어오는 요청으로 시작하고 포털 페이지의 표시로 끝납니다.

CA APM for Oracle WebLogic Portal 은 이러한 기능과 관련된 메트릭을 수집하고 메트릭 범주 아래에 보고합니다. 주요 시퀀스, 기능 및 WebLogic Portal 기능에 해당하는 메트릭 범주가 다음 표에 나열되어 있습니다.

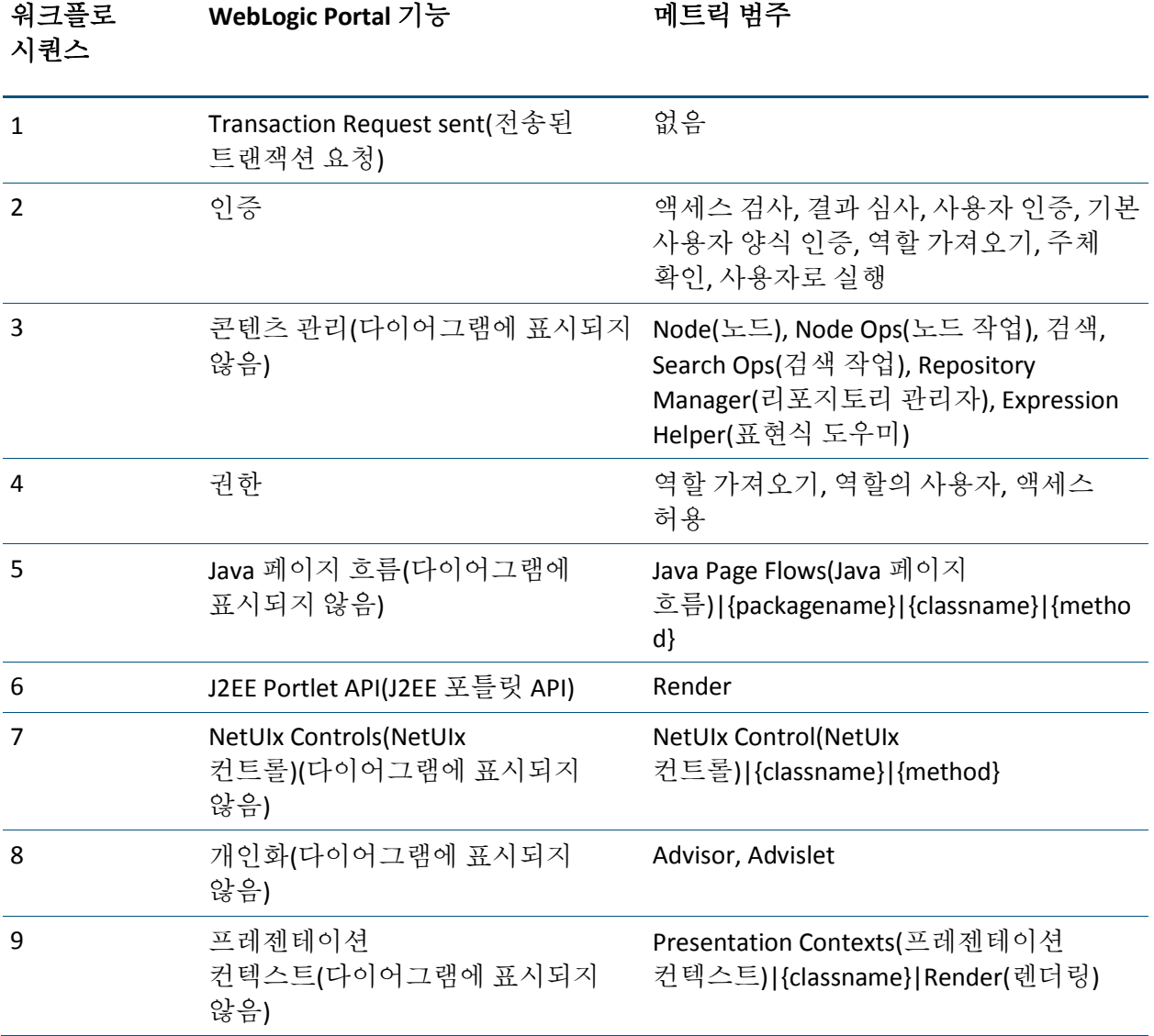

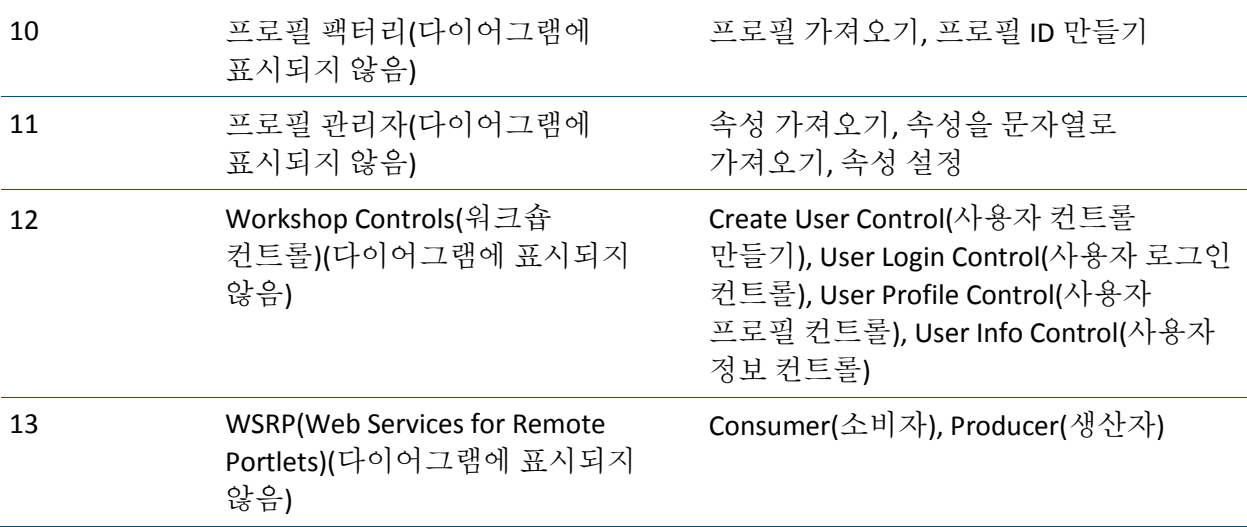

CA APM for Oracle WebLogic Portal 은 WebLogic Portal 의 구성 요소에 대한 메트릭도 모니터링하고 보고합니다. 구성 요소와 CA APM for Oracle WebLogic Portal 이 모니터링하는 해당 수명 주기 메서드가 다음 표에 나열되어 있습니다.

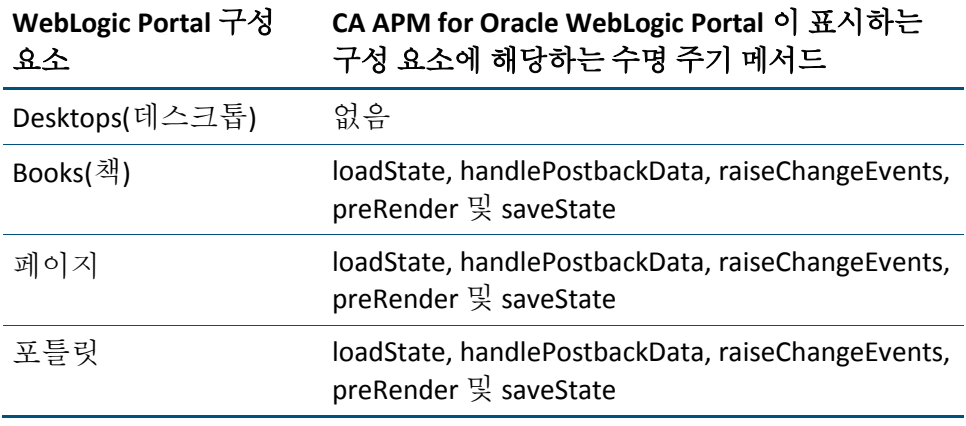

WebLogic Portal 메트릭의 전체 목록이 제공됩니다.

# <span id="page-12-0"></span>제 2 장: **CA APM for Oracle WebLogic Portal**  설치 및 구성

이 장에서는 CA APM for Oracle WebLogic Portal 을 설치하고 구성하기 위한 지침을 제공합니다.

이 섹션은 다음 항목을 포함하고 있습니다.

```
시작하기 전에 유의할 사항 (페이지 13)
CA APM for Oracle WebLogic Portal 설치 및 구성 (페이지 14)
PowerPack for WebLogic Portal 클러스터링 (페이지 25)
CA APM for Oracle WebLogic Portal 사용 안 함 (페이지 26)
```
# <span id="page-12-1"></span>시작하기 전에 유의할 사항

설치 절차를 시작하기 전에 다음 정보를 확인하십시오.

■ [https://support.ca.com](https://support.ca.com/) https://support.ca.com에서 "CA APM Compatibility Guide"(CA APM 호환성 안내서)를 확인하여 지원되는 WebLogic Portal 버전이 설치되어 있는지 확인하십시오.

"Compatibility Guide"(호환성 안내서)를 찾으려면

- 1. [https://support.ca.com](https://support.ca.com/) https://support.ca.com으로 이동하여 로그인합니다.
- 2. 드롭다운 목록에서 CA APM 을 선택합니다.
- 3. "Product Status"(제품 상태)를 클릭합니다.
- 4. "Application Performance Management Compatibility Guide"(Application Performance Management 호환성 안내서)를 클릭합니다.
- 5. 사용하는 릴리스에 맞는 안내서를 클릭합니다.
- 네트워크에서 다음 디렉터리 위치를 확인합니다.
	- WebLogic 컴퓨터 WebLogic 의 설치 디렉터리는 *<WL\_Home>*으로 참조되며 설치 중에 지정됩니다.
	- Enterprise Manager 컴퓨터 Enterprise Manager 의 홈 디렉터리는 *<Introscope\_Home>*으로 참조됩니다.
	- Workstation 컴퓨터 Introscope Workstation 의 홈 디렉터리는 *<Introscope\_WS\_Home>*으로 참조됩니다.
- WebLogic Portal 과 함께 설치된 Java 가상 컴퓨터가 버전 1.5 이상인지 확인하십시오.

## <span id="page-13-0"></span>**CA APM for Oracle WebLogic Portal** 설치 및 구성

CA APM for Oracle WebLogic Portal 을 설치하고 구성하려면 다음 상위 수준 단계를 수행해야 합니다.

- 1. Enterprise Manager 를 설치합니다[. CA APM for Oracle WebLogic Portal](#page-13-1) 의 [Enterprise Manager](#page-13-1) 구성 요소 설치 (페이지 14)를 참조하십시오.
- 2. 에이전트 구성 요소를 설치합니다[. CA APM for Oracle WebLogic Portal](#page-15-0) 의 [에이전트](#page-15-0) 구성 요소 설치 (페이지 16)를 참조하십시오.
- 3. PBL 파일을 사용하여 표준 또는 전체 모드로 에이전트를 구성합니다. 표준, 전체 및 [오류](#page-17-0) PBD 에 대한 PBL 파일 구성 (페이지 18)을 참조하십시오.
- 4. WebLogic Portal Server 9.2 를 사용하는 경우 버전 호환성을 위해 PBD 를 구성합니다. 버전 [호환성을](#page-22-0) 위해 PBD 구성 (페이지 23)을 참조하십시오.
- 5. (선택 사항) 모니터링에서 제외할 URL 의 제외 목록을 만듭니다. [선택](#page-23-0) 사항: URL 의 제외 목록 [만들기](#page-23-0) (페이지 24)를 참조하십시오.

## <span id="page-13-1"></span>**CA APM for Oracle WebLogic Portal** 의 **Enterprise Manager** 구성 요소 설치

여러 에이전트에 동일한 Enterprise Manager 를 사용하는 경우 Enterprise Manager 구성 요소를 다시 설치할 필요가 없습니다. 이러한 구성 요소는 *<Introscope\_Home>\examples* 폴더에 이미 설치되어 있습니다.

#### 다음 단계를 수행하십시오**.**

참고: 여러 에이전트에 동일한 Enterprise Manager 를 사용하는 경우 2 단계에서 시작하십시오.

1. CA APM for Oracle WebLogic Portal 의 Enterprise Manager 구성 요소를 Enterprise Manager 에 설치하려면 기본 Enterprise Manager 설치 관리자를 실행하십시오.

Enterprise Manager 설치 관리자는 파일을 *<Introscope\_Home>\examples\PowerPackforWeblogicPortal* 디렉터리에 넣습니다.

자세한 내용은 *CA APM* 설치 및 업그레이드 안내서를 참조하십시오.

2. *<Introscope\_Home>\examples\PowerPackforWeblogicPortal* 디렉터리에 다음 파일이 있는지 확인합니다.

참고**:** 다음 단원에서는 Microsoft Windows 디렉터리 구문을 사용합니다. UNIX 등 다른 설치 플랫폼의 경우 "\" 문자를 "/" 문자로 대체하십시오.

**.\product\enterprisemanager\plugins\com.wily.powerpack.weblogicporta l.em.ext.jar**

Enterprise Manager 확장의 플러그 인입니다.

**.\product\enterprisemanager\plugins\com.wily.powerpack.weblogicporta l.em.service.jar**

Enterprise Manager 서비스의 플러그 인입니다.

**.\ws-plugins\com.wily.powerpack.weblogicportal.ws.ext.jar**

Workstation 확장의 플러그 인입니다.

**.\config\modules\PowerpackForWeblogicPortal\_ManagementModule\_ty pical.jar**

대시보드에 성능 메트릭을 표시하기 위한 표준 구성용 관리 모듈 JAR 입니다.

**\config\modules\portal\PowerpackForWeblogicPortal\_ManagementMod ule\_full.jar**

대시보드에 성능 메트릭을 표시하기 위한 전체 구성용 관리 모듈 JAR 입니다.

3. *\examples* 디렉터리에 구성된 방식에 따라 모든 파일을 올바른 위치에 복사합니다.

예를 들어, Enterprise Manager 확장의 플러그 인 *com.wily.powerpack.weblogicportal.em.ext.jar* 를 *<Introscope\_Home>\examples\PowerPackforWeblogicPortal \product\enterprisemanager\plugins\* 디렉터리에서 *<Introscope\_Home>\product\enterprisemanager\plugins\* 디렉터리로 복사합니다.

## <span id="page-15-0"></span>**CA APM for Oracle WebLogic Portal** 의 에이전트 구성 요소 설치

in-process Agent 설치 관리자를 실행하여 WebLogic 에이전트를 설치하십시오.

### 다음 단계를 수행하십시오**.**

1. WebLogic 에이전트를 설치하려면 in-process Agent 설치 관리자를 실행하십시오.

자세한 내용은 *CA APM* 설치 및 업그레이드 안내서를 참조하십시오.

- 2. 다음 작업 중 하나를 수행하십시오.
	- a. CA APM for Oracle WebLogic Portal 만 설치하려면 WebLogic 을 Application Server 로 선택하고 *<WL\_Home>*을 설치 디렉터리로 지정합니다.

모든 에이전트 파일이 *<WL\_Home>\wily* 디렉터리로 복사됩니다. *PowerPackforWeblogicPortal\_ext.jar* 가 *<WL\_Home>\wily\examples\<PowerPackforWeblogicPortal>\ext* 디렉터리로 복사됩니다.

b. CA APM for Oracle WebLogic Portal 을 설치하고 사용되도록 설정하려면 WebLogic 을 Application Server 로 선택하고 설치할 CA APM for Oracle WebLogic Portal 을 선택한 다음 *<WL\_Home>*을 설치 디렉터리로 지정합니다.

모든 에이전트 파일이 *<WL\_Home>\wily* 디렉터리로 복사됩니다. *PowerPackforWeblogicPortal\_ext.jar* 가 *<WL\_Home>\wily\core\ext*  디렉터리로 옮겨집니다.

3. *<WL\_Home>\wily* 디렉터리에 다음 파일이 있는지 확인하십시오.

참고**:** 다음 단원에서는 Microsoft Windows 디렉터리 구문을 사용합니다. UNIX 등 다른 설치 플랫폼의 경우 "\" 문자를 "/" 문자로 대체하십시오.

#### *<WL\_Home>\wily\core\config* 의 **powerpackforweblogicportal.pbl**

모든 PBD 가 나열되어 있는 ProbeBuilder 목록

#### *<WL\_Home>\wily\core\config* 의 **powerpackforweblogicportal.pbd**

WebLogic Portal 추적 프로그램의 모든 클래스 및 메서드에 대한 정의가 있는 PBD

#### *<WL\_Home>\wily\core\config* 의 **powerpackforweblogicportal\_typical.pbd**

포털 서버의 중요 구성 요소 성능을 모니터링할 수 있도록 설정된 중요 추적 프로그램만 있는 PBD

#### *<WL\_Home>\wily\core\config* 의 **powerpackforweblogicportal\_full.pbd**

포털 서버의 모든 구성 요소 성능을 모니터링할 수 있도록 설정된 모든 추적 프로그램이 있는 PBD

#### **powerpackforweblogicportal\_errors.pbd**

간격당 오류 수 메트릭을 보고하기 위한 추적 프로그램이 있는 PBD

#### **.\examples\<PowerPackforWeblogicPortal>\ext\PowerPackforWeblogicP ortal\_ext.jar**

메트릭 데이터를 수집하는 에이전트 확장

- 4. CA APM for Oracle WebLogic Portal 을 설치하고 사용되도록 설정한 경우 PBL 파일이 *<WL\_Home>\wily\core\config* 디렉터리에 있는 *IntroscopeAgent.profile* 파일의 *introscope.autoprobe.directivesFile* 속성에 다음과 같이 추가되었는지 확인하십시오. introscope.autoprobe.directivesFile=powerpackforweblogicportal.pbl
- 5. 에이전트 설치 중에 CA APM for Oracle WebLogic Portal 이 사용되도록 설정하지 않은 경우 다음 작업을 수행하여 설정하십시오.
	- a. 다음 PBL 파일을 *<WL\_Home>\wily* 디렉터리에 있는 *IntroscopeAgent.profile* 파일의 *introscope.autoprobe.directivesFile* 속성에 다음과 같이 추가하십시오. introscope.autoprobe.directivesFile=powerpackforweblogicportal.pbl
	- b. *PowerPackforWeblogicPortal\_ext.jar* 파일을 *<WL\_Home>\wily\examples\<PowerPackforWeblogicPortal>\ext* 디렉터리에서 *<WL\_Home>\wily\core\ext* 디렉터리로 복사하십시오.

## <span id="page-17-0"></span>표준**,** 전체 및 오류 **PBD** 에 대한 **PBL** 파일 구성

표준 또는 전체 구성을 위해 CA APM for Oracle WebLogic Portal 을 구성할 수 있습니다.

- 표준 구성의 경우 powerpackforweblogicportal\_typical.pbd 를 사용하도록 설정합니다. 이 PBD 에는 포털 서버의 중요 구성 요소 성능을 모니터링하도록 설정된 중요 추적 프로그램만 있습니다.
- 전체 구성의 경우 powerpackforweblogicportal\_full.pbd 를 사용하도록 설정합니다. 이 PBD 에는 포털 서버의 모든 구성 요소 성능을 모니터링할 수 있도록 설정된 모든 추적 프로그램이 있습니다.

기본적으로 CA APM for Oracle WebLogic Portal 의 PBL 파일에서는 표준 구성(powerpackforweblogicportal\_typical.pbd)이 사용되도록 설정되고 전체 구성(powerpackforweblogicportal\_full.pbd)이 사용되지 않도록 설정됩니다.

powerpackforweblogicportal\_typical.pbd 를 사용하는 경우 Investigator 트리에 다음 노드가 표시됩니다.

- "WebLogic Portal" 노드 아래에서 "인증", "콘텐츠 관리", "Desktops"(데스크톱), "권한" 및 "WSRP" 노드를 사용할 수 있습니다.
- 책, 페이지 및 포틀릿에 대해서는 메서드 수주 추적을 사용할 수 없습니다. powerpackforweblogicportal typical.pbd 를 사용하면 모든 메트릭은 해당하는 수명 주기 메서드가 아니라 책, 페이지 또는 포틀릿 같은 구성요소 바로 아래에 나타납니다.
- 포틀릿의 경우 표준 구성에서는 "평균 응답 시간" 및 "간격당 응답 수" 메트릭만 사용할 수 있습니다. 책과 페이지의 경우에는 표준 구성에서 "평균 응답 시간", "Incremental Response Time"(증가 응답 시간) 및 "간격당 응답 수" 메트릭만 사용할 수 있습니다. 중단이 보고되는 경우 해당하는 노드 아래에 나타납니다.

참고**:** powerpackforweblogicportal\_error.pbd 를 사용하도록 설정한 경우, 표준 구성에 대한 "간격당 오류 수"가 해당하는 노드 아래에 보고됩니다. powerpackforweblogicportal\_full.pbd 를 사용하는 경우 Investigator 트리에 다음 노드가 표시됩니다.

■ "WebLogic Portal" 노드 아래에서 "인증", "콘텐츠 관리", "Desktops"(데스크톱), "권한", "J2EE Portlet API"(J2EE 포틀릿 API), "Java 페이지 흐름", "NetUIx Control"(NetUIx 컨트롤), "개인화", "프레젠테이션 컨텍스트", "프로필 팩터리", "프로필 관리자", "WSRP" 및 "Workshop Controls"(워크숍 컨트롤) 노드를 사용할 수 있습니다.

참고**:** "J2eePortlet" 및 "NetUIxControls" 노드를 보려면 사용자 모드의 powerpackforweblogicportal\_typical.pbd 또는 powerpackforweblogicportal\_full.pbd 에 NetUIxControl 플래그와 J2eePortlet 플래그를 설정하십시오.

- 책, 페이지 및 포틀릿에 대해 메서드 수주 추적을 사용할 수 있습니다. powerpackforweblogicportal\_full.pbd 를 사용하면 모든 메트릭이 해당하는 수명 주기 메서드 바로 아래에 나타납니다.
- 포틀릿의 경우 전체 구성에서 "평균 응답 시간", "간격당 응답 수", "동시 호출", "간격당 오류 수" 및 "중단 수"라는 다섯 가지 메트릭을 사용할 수 있습니다. 책 및 페이지의 경우 전체 구성에서 "평균 응답 시간", "간격당 응답 수", "Incremental Response Time"(증가 응답 시간), "동시 호출", "간격당 오류 수" 및 "중단 수"라는 여섯 가지 메트릭을 사용할 수 있습니다.

참고**:** "간격당 오류 수"를 표시하려면 powerpackforweblogicportal.pbl 파일에서 powerpackforweblogicportal\_errors.pbd 를 사용하도록 설정하십시오.

"WebLogic Portal" > "Desktops"(데스크톱) > *<Desktop\_name>* > "책" > *<Book\_name>* > "페이지" > *<Page\_name>* 노드 아래에 나오는 페이지의 경우, 표준 및 전체 구성에서는 "평균 응답 시간", "Incremental Response Time"(증가 응답 시간) 및 "간격당 응답 수" 메트릭만 사용할 수 있습니다.

"WebLogic Portal" > "Desktops"(데스크톱) > *<Desktop\_name> >* "페이지" > *<Page\_name>* > "포틀릿" > *<Portlet\_name>* 노드 아래에 나오는 포틀릿의 경우 표준 및 전체 구성에서는 "평균 응답 시간" 및 "간격당 응답 수" 메트릭만 사용할 수 있습니다.

참고**:** "Incremental Response Time"(증가 응답 시간)은 페이지와 책에 대해서만 사용할 수 있습니다. 포틀릿에는 "Incremental Response Time"(증가 응답 시간)이 없습니다.

"WebLogic Portal" > "WSRP" > "Producer"(생산자) > *<consumer\_host>-<producer\_url>* 노드 아래에 나오는 포틀릿의 경우, 표준 및 전체 구성에서는 "평균 응답 시간" 및 "간격당 응답 수" 메트릭만 사용할 수 있습니다.

### 표준 구성에서 메트릭 보기

표준 구성에서는 중요 구성 요소에 대한 여섯 가지 메트릭을 모두 보거나 추적 중인 중요 구성 요소 이외의 구성 요소에 대한 메트릭을 볼 수 있습니다.

#### 다음 단계를 수행하십시오**.**

- 1. powerpackforweblogicportal\_typical.pbd 파일에서 Blame 지점 메트릭의 항목을 다음과 같이 *false* 에서 *true* 로 수정합니다.
	- SetTracerParameter:PortalBlamePointTracer forcestandardblamemetrics true
	- SetTracerParameter:PortalServletTracer forcestandardblamemetrics true
	- SetTracerParameter:ControlBlamePointTracer forcestandardblamemetrics true
	- SetTracerParameter:TLRControlWalkerAwareBlamePointTracer forcestandardblamemetrics true
	- SetTracerParameter:WSRPProxyBlamePointTracer forcestandardblamemetrics true
- 2. 포털 서버를 다시 시작하여 변경 내용을 적용합니다.

중요**!** 표준 구성을 사용하도록 설정하는 경우에는

PowerpackForWeblogicPortal\_ManagementModule\_typical.jar 를 <*Introscope\_Home*>\config\modules 디렉터리에 복사하십시오.

"WebLogic Portal" > "Desktops"(데스크톱) > "책" 노드 및 "WebLogic Portal" > "Desktops"(데스크톱) > "책" > "페이지" 노드 아래에 나오는 책과 페이지의 경우 표준 및 전체 구성에서 "평균 응답 시간", "Incremental Response Time"(증가 응답 시간) 및 "간격당 응답 수" 메트릭만 사용할 수 있습니다.

"WebLogic Portal" > "Desktops"(데스크톱) > "페이지" 노드와 "WebLogic Portal" > "Desktops"(데스크톱) > "페이지" > "포틀릿" 노드 아래에 나오는 페이지와 포틀릿의 경우 표준 및 전체 구성에서는 "평균 응답 시간" 및 "간격당 응답 수" 메트릭만 사용할 수 있습니다.

참고**:** "Incremental Response Time"(증가 응답 시간)은 페이지와 책에 대해서만 사용할 수 있습니다. 포틀릿에는 "Incremental Response Time"(증가 응답 시간)이 없습니다.

표준 구성에서는 더 많은 WebLogic Portal 구성 요소를 추적할 수 있습니다.

#### 다음 단계를 수행하십시오**.**

- 1. powerpackforweblogicportal typical.pbd 에서 관련 추적 프로그램의 주석 처리를 제거하여 해당 추적 프로그램을 사용하도록 설정합니다.
- 2. 포털 서버를 다시 시작하여 변경 내용을 적용합니다.

### 전체 구성에서 메트릭 보기

전체 구성에서는 포털 서버의 모든 구성 요소에 대한 성능을 모니터링할 수 있습니다.

#### 다음 단계를 수행하십시오**.**

- 1. powerpackforweblogicportal.pbd 에서 powerpackforweblogicportal\_typical.pbd 항목을 사용하지 않도록 설정하거나 해당 항목을 주석 처리하고 powerpackforweblogicportal\_full.pbd 항목을 사용하도록 설정하거나 해당 항목의 주석 처리를 제거합니다.
- 2. 포털 서버를 다시 시작하여 변경 내용을 적용합니다.

참고**:** 전체 구성을 사용하도록 설정하는 경우 전체 구성의 대시보드를 보려면 PowerpackForWeblogicPortal ManagementModule full.jar 를 <*Introscope\_Home*>\config\modules 디렉터리에 복사하십시오.

전체 구성이 사용되도록 설정하여 오류의 원인인 구성 요소를 자세히 심사, 진단 및 감지하고 오류를 수정할 수 있습니다.

참고**:** powerpackforweblogicportal\_typical.pbd 와 powerpackforweblogicportal\_full.pbd 를 동시에 사용하도록 설정하지 마십시오. 이렇게 할 경우 Investigator 트리의 부모 수준 노드에서 집계된 메트릭을 표시할 때 충돌이 발생할 수 있으며 그 결과로 Introscope Enterprise Manager 에서 예외를 throw 할 수 있습니다.

#### 표준 및 전체 구성에 대한 추적이 사용되지 않도록 설정

표준 또는 전체 구성에서 구성 요소의 추적이 사용되지 않도록 설정할 수도 있습니다.

#### 다음 단계를 수행하십시오**.**

- 1. powerpackforweblogicportal typical.pbd 또는 powerpackforweblogicportal\_full.pbd 에서 관련 추적 프로그램을 주석 처리하여 해당 추적 프로그램이 사용되지 않도록 설정합니다.
- 2. 포털 서버를 다시 시작하여 변경 내용을 적용합니다.

#### 오류 찾기

수명 주기 메서드가 Investigator 트리에서 보고하는 오류를 찾을 수 있습니다.

#### 다음 단계를 수행하십시오**.**

- 1. powerpackforweblogicportal.pbl 파일에서 powerpackforweblogicportal\_errors.pbd 항목이 사용되도록 설정하거나 해당 항목의 주석 처리를 제거합니다.
- 2. 포털 서버를 다시 시작하여 변경 내용을 적용합니다.

powerpackforweblogicportal errors.pbd 는 에이전트가 15 초 시간 간격 동안 Java 예외를 catch 하여 기록하는 오류 수를 보고합니다. 이러한 오류는 PBD 에서 추적되는 클래스의 메서드에 대해 기록됩니다.

powerpackforweblogicportal\_errors.pbd 파일이 사용되도록 설정하면 표준 구성과 전체 구성의 경우 둘 다 오류가 보고됩니다. powerpackforweblogicportal\_errors.pbd 파일이 사용되도록 설정하면 표준 구성의 경우 오류가 보고됩니다. 그러나 전체 구성의 경우 "Errors Per Interval"(간격당 오류 수) 노드가 Investigator 트리에 있지만 값을 보고하지는 않습니다.

전체 구성에서 powerpackforweblogicportal\_errors.pbd 파일이 사용되도록 설정하면 메서드 수준 추적에서 사용할 수 있는 다른 메트릭과 함께 Errors Per Interval(간격당 오류 수) 메트릭을 얻을 수 있습니다. 이는 문제를 보다 효과적으로 심사하는 데 필요한 모든 정보를 얻는 데 도움이 되므로 전체 구성에서 powerpackforweblogicportal\_errors.pbd 파일을 사용하는 것이 좋습니다.

## 디버깅 사용

WSRP 에 대한 디버깅이 사용되도록 설정하면 상당한 오버헤드가 발생하므로 주의해야 합니다. 이 추적 프로그램은 모든 정보를 얻는 데 유용하지만 대부분의 프로덕션 환경에 큰 부담을 줍니다.

### 다음 단계를 수행하십시오**.**

- 1. powerpackforweblogicportal\_typical.pbd 또는 powerpackforweblogicportal full.pbd 에서 WsrpHighOverheadDebug 추적 프로그램이 사용되도록 설정하거나 해당 추적 프로그램의 주석 처리를 제거합니다.
- 2. 포털 서버를 다시 시작하여 변경 내용을 적용합니다.

참고**:** WsrpHighOverheadDebug 추적 프로그램이 사용되도록 설정하면 Investigator 에서 "WSRP" 아래에 "디버그" 노드가 표시됩니다.

## <span id="page-22-0"></span>버전 호환성을 위해 **PBD** 구성

WebLogic Portal Server 9.2 를 사용하는 경우 *powerpackforweblogicportal\_typical.pbd* 및 *powerpackforweblogicportal\_full.pbd* 파일에서 WebLogic Portal Server 10.x 용 추적 프로그램이 사용되지 않도록 설정하고 9.2 용 추적 프로그램이 사용되도록 설정하십시오. 이렇게 하지 않으면 추적 프로그램과 관련된 오류가 에이전트 로그에서 보고됩니다.

### 다음 단계를 수행하십시오**.**

1. *powerpackforweblogicportal\_typical.pbd* 및 *powerpackforweblogicportal\_full.pbd* 파일에서 다음 추적 프로그램이 사용되지 않도록 설정하거나 해당 추적 프로그램을 주석 처리합니다.

*TurnOn: WSRPConsumerTracing10*

2. *powerpackforweblogicportal\_typical.pbd* 및 *powerpackforweblogicportal\_full.pbd* 파일에서 다음 추적 프로그램이 사용되도록 설정하거나 해당 추적 프로그램의 주석 처리를 제거합니다.

*TurnOn: WSRPConsumerTracing92*

이제 버전 호환성을 위해 PBD 가 구성되었습니다.

## <span id="page-23-0"></span>**(**선택 사항**) URL** 의 제외 목록 만들기

모니터링에서 제외할 URL 의 목록을 정의할 수 있습니다.

#### **URL** 의 제외 목록을 만들려면

1. *com.wily.wlp.excludelist.override* 시스템 속성을 만들어 응용 프로그램 시작 파일에 추가합니다. *-Dcom.wily.wlp.excludelist.override="<List of URLs to exclude from monitoring>"*

쉼표를 사용하여 URL 을 구분합니다. 예: *-Dcom.wily.wlp.excludelist.override="http://abc-xyz/console/console.portal, http://abc-xyz/contentpresenter/"*

참고**:** 응용 프로그램 시작 스크립트는 Windows 의 경우 *startWeblogic.cmd* 이고 UNIX 의 경우 *startWeblogic.sh* 입니다. 이 스크립트는 *<WL\_Home>\samples\domains\portal\bin\* 디렉터리에 있습니다.

2. 시작 스크립트를 저장하고 포털 서버를 다시 시작합니다.

# <span id="page-24-0"></span>**PowerPack for WebLogic Portal** 클러스터링

클러스터링을 사용하면 Enterprise Manager 가 다른 Enterprise Manager 를 관리하여 MOM(Manager of Managers) 역할을 할 수 있습니다. 관리되는 Enterprise Manager 를 수집기라고 합니다. 클러스터 환경에서 각 수집기에 CA APM for Oracle WebLogic Portal 을 설치하고 구성하십시오.

## 다음 단계를 수행하십시오**.**

1. [CA APM for Oracle WebLogic Portal](#page-13-1) 의 Enterprise Manager 구성 요소를 [설치합니다](#page-13-1) (페이지 14).

참고**:** CA APM for Oracle WebLogic Portal 의 모든 Enterprise Manager 확장 및 계산기를 모든 수집기에 설치해야 합니다.

2. CA APM for Oracle WebLogic Portal 의 에이전트 구성 요소를 설치합니다.

참고**:** 클러스터 환경에 구성된 에이전트는 *IntroscopeAgent.profile* 파일의 속성을 사용하여 MOM 에 연결되어야 합니다.

- 3. 표준, 전체 및 오류 PBD 에 대한 PBL 파일을 구성합니다.
- 4. 버전 호환성을 위해 PBD 를 [구성합니다](#page-22-0) (페이지 23).
- 5. URL 제외 목록을 [생성합니다](#page-23-0) (페이지 24).

## <span id="page-25-0"></span>**MOM** 에서 **JavaScript** 계산기 실행

MOM 에서 JavaScript 계산기를 실행하여 MOM 에이전트에 대한 메트릭을 생성할 수 있습니다. 계산기는 수집기에 연결된 에이전트에 대한 메트릭은 생성할 수 없지만 수집기에 있는 에이전트의 입력 메트릭을 볼 수는 있습니다.

클러스터 환경에서 계산기를 추가, 수정 또는 삭제하면 자동 업데이트가 해제되어 있는 경우 외에는 MOM 이 변경 내용을 모든 수집기에 전파합니다. 자세한 내용은 *CA APM Workstation* 사용자 안내서를 참조하십시오.

### **runOnMOM** 함수 사용

```
MOM 에서 실행되지 않아야 하는 JavaScript 계산기는 다음 예제와 같이
false 를 반환하는 runOnMOM 함수를 구현해야 합니다. 
// 스크립트가 MOM 에서 실행되지 않아야 하는 경우 false 를 반환합니다.
// 기본값은 true 입니다.
function runOnMOM() 
{
   return false;
}
runOnMOM 함수가 true 를 반환하면 JavaScript 계산기가 MOM 에서
실행됩니다.
```
## <span id="page-25-1"></span>**CA APM for Oracle WebLogic Portal** 사용 안 함

CA APM for Oracle WebLogic Portal 을 설치하는 동안 복사한 파일을 삭제하십시오. 또한 *IntroscopeAgent.profile* 파일과 응용 프로그램 시작 스크립트에서 속성 및 환경 변수 관련 항목도 삭제하십시오.

#### 다음 단계를 수행하십시오**.**

- 1. 에이전트 시스템의 관련 디렉터리에서 다음과 같은 파일을 삭제합니다.
	- <WL\_Home>\wily\ext 에서 PowerPackforWeblogicPortal\_ext.jar 를 삭제합니다.
	- <WL\_Home>\wily 에서 powerpackforweblogicportal.pbl, *powerpackforweblogicportal.pbd*, *powerpackforweblogicportal\_errors.pbd*, *powerpackforweblogicportal\_full.pbd* 및 *powerpackforweblogicportal\_typical.pbd* 를 삭제합니다.
- 2. Enterprise Manager 의 관련 디렉터리에서 다음과 같은 파일을 삭제합니다.
	- <Introscope\_Home>\config\modules 에서 *PowerpackForWeblogicPortal\_ManagementModule\_typical.jar* 를 삭제합니다.
	- <Introscope\_Home>\config\modules\portal 에서 *PowerpackForWeblogicPortal\_ManagementModule\_full.jar* 를 삭제합니다.
	- <Introscope\_Home>\product\enterprisemanager\plugins 디렉터리에서 *com.wily.powerpack.weblogicportal.em.ext.jar* 및 *com.wily.powerpack.weblogicportal.em.service.jar* 를 삭제합니다.
	- *<Introscope\_Home>\ws-plugins* 디렉터리와 *<Introscope\_WS\_Home>\config\internal\console\ws-plugins* 디렉터리에서 *com.wily.powerpack.weblogicportal.ws.ext.jar* 를 삭제합니다.
- 3. *<WL\_Home>\wily* 디렉터리에 있는 *IntroscopeAgent.profile* 파일을 열고 *introscope.autoprobe.directivesFile* 속성에서 *powerpackforweblogicportal.pbl* 을 제거합니다.
- 4. 응용 프로그램 서버 시작 스크립트 *startWeblogic.cmd* 또는 *startWeblogic.sh* 에서 *com.wily.wlp.excludelist.override* 시스템 속성을 삭제합니다.
- 이제 CA APM for Oracle WebLogic Portal 이 사용되지 않도록 설정했습니다.

# <span id="page-28-0"></span>제 3 장: **CA APM for Oracle WebLogic Portal**  사용

CA APM for Oracle WebLogic Portal 을 사용하면 WebLogic Portal 구성 요소를 모니터링하고 Introscope 에서 건전성 및 가용성 메트릭을 볼 수 있습니다.

이 섹션은 다음 항목을 포함하고 있습니다.

[WebLogic Portal](#page-28-1) 모니터링 (페이지 29) [대시보드](#page-30-0) 보기 (페이지 31) [메트릭](#page-35-0) 보기 (페이지 36) 가장 성능이 [떨어지는](#page-35-1) 구성 요소 보기 (페이지 36) 샘플 작업 [시나리오](#page-40-0) (페이지 41)

# <span id="page-28-1"></span>**WebLogic Portal** 모니터링

Investigator 와 콘솔에서 실시간 메트릭 데이터를 보고 WebLogic Portal 의 건전성, 가용성 및 성능을 모니터링할 수 있습니다.

## <span id="page-28-2"></span>**WebLogic Portal** 메트릭

다음과 같은 메트릭이 WebLogic Portal 의 각 작업에 대해 나타납니다.

- Average Response Time (ms)(평균 응답 시간(ms)): 특정 작업 또는 동작을 실행하거나 호출하는 데 걸리는 평균 시간
- Concurrent Invocations(동시 호출): 지정된 시간에 처리되는 요청 수(처리량)
- Errors Per Interval(간격당 오류 수): 15 초 시간 간격 동안 Java 예외를 catch 하여 에이전트가 기록한 오류 수
- Responses Per Interval(간격당 응답 수): 15초 시간 간격 동안 완료된 호출 수
- Incremental Response Time(증가 응답 시간): 15 초 시간 간격 동안 수명 주기 단계를 실행하는 데 걸리는 시간
- Stall Count(중단 수): 15 초 시간 간격 동안 30 초 넘게 시간이 걸리는 작업 또는 호출의 수

Investigator 트리의 "WebLogic Portal" > "Desktops"(데스크톱) 노드 아래에서 "포틀릿" 및 "URL" 노드를 볼 수 있습니다. "WebLogic Portal" > "Desktops"(데스크톱) > "URL" 노드 아래에서는 "Control Tree Walker"(컨트롤 트리 탐색기), "Books"(책), "Pages"(페이지), "JSP Backing 파일" 및 "Portlet Servlet"(포틀릿 서블릿) 노드를 볼 수 있습니다. "WebLogic Portal" > "Desktops"(데스크톱) > "URL" > "Books"(책) 아래에서는 책에 속한 페이지를 볼 수 있고 "WebLogic Portal" > "Desktops"(데스크톱) > "URL" > "Pages"(페이지) 노드 아래에서는 페이지에 속한 포틀릿을 볼 수 있습니다.

다음 스크린샷에서는 이 계층 구조를 보여 줍니다.

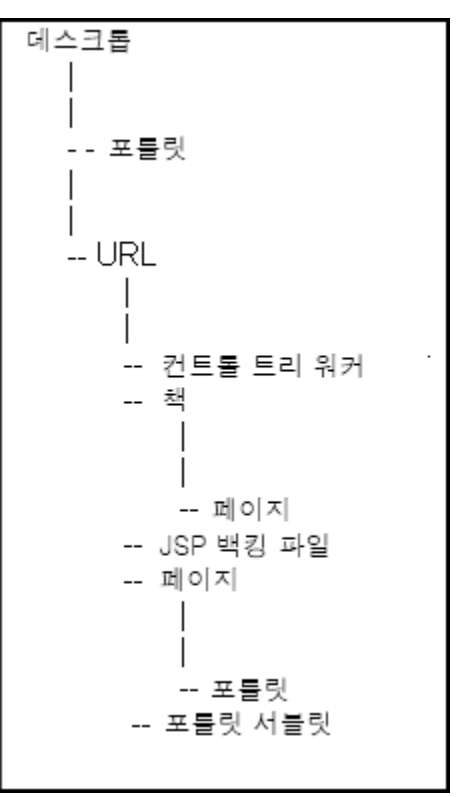

## <span id="page-29-0"></span>가장 성능이 떨어지는 구성 요소

CA APM for Oracle WebLogic Portal 은 가장 성능이 떨어지는 구성 요소를 표 형식 뷰에 표시합니다. WebLogic Portal 의 구성 요소에 대한 메트릭을 표시하는 탐색 트리 노드에 해당하는 표 형식 뷰에서 "뷰어" 창의 오른쪽에 있는 "포털" 탭 아래에 관련 구성 요소가 표시됩니다.

### 가장 성능이 떨어지는 구성 요소 보기

표 형식 뷰에는 다음과 같은 정보가 표시됩니다.

- 가장 성능이 떨어지는 WebLogic Portal 의 책, 페이지 및 포틀릿
- 구성 요소는 평균 응답 시간을 기준으로 정렬됩니다.

#### 가장 성능이 떨어지는 구성 요소에 대한 그래픽 뷰

표 형식 뷰에서 "평균 응답 시간"을 사용하여 가장 성능이 떨어지는 구성 요소를 식별한 후 포털에서 이 구성 요소가 미치는 전체적인 영향을 확인합니다.

표 형식 뷰를 기반으로 하는 그래픽 뷰는 성능이 가장 떨어지는 구성 요소와 다른 포털 구성 요소 사이의 관계를 간략하게 보여 줍니다. 이 관점에서 보면 포털 서버에서 가장 성능이 떨어지는 구성 요소가 다른 구성 요소에 미치는 영향을 이해하는 데 도움이 됩니다.

## <span id="page-30-0"></span>대시보드 보기

CA APM for Oracle WebLogic Portal 대시보드는 응용 프로그램 환경을 모니터링하는 데 사용할 수 있는 응용 프로그램 메트릭을 결합하고 뷰에 표시합니다. 대시보드는 배포되어 있는 모든 에이전트의 데이터를 집계한 후 문제를 신속하게 진단하고 해결하는 데 필요한 자세한 성능 정보를 제공합니다.

대시보드는 다음을 제공합니다.

- 응용 프로그램의 전체적인 응용 프로그램 건전성 및 상태 뷰
- 프로덕션 응용 프로그램 환경의 문제에 대한 간략한 알림
- 문제를 신속하게 식별하는 데 사용할 수 있는 데이터
- 상위 수주 및 드릴다운 성능 정보 간의 미리 정의된 탐색

관리 모듈 *PowerpackForWeblogicPortal\_ManagementModule\_full.jar* 및 *PowerpackForWeblogicPortal\_ManagementModule\_typical.jar* 파일은 CA APM for Oracle WebLogic Portal 용으로 미리 정의된 대시보드를 제공합니다.

중요**!** *PowerpackForWeblogicPortal\_ManagementModule\_full.jar* 및 *PowerpackForWeblogicPortal\_ManagementModule\_typical.jar* 를 *<Introscope\_home>\config\modules* 디렉터리에 함께 두지 마십시오. 대시보드는 응용 프로그램의 전반적인 건전성을 보여 주는 경고와 연결됩니다. 각 경고 색의 메트릭 값은 다음과 같습니다.

- 회색은 데이터를 사용할 수 없음을 나타냅니다.
- 초록색은 OK(정상)를 나타냅니다.
- 노란색은 주의를 나타냅니다.
- 빨간색은 위험을 나타냅니다.

#### 다음 단계를 수행하십시오**.**

기본적으로 *PowerpackForWeblogicPortal\_ManagementModule\_typical.jar* 는 *<Introscope\_Home>\config\modules* 디렉터리에 있고 *PowerpackForWeblogicPortal\_ManagementModule\_full.jar* 는 *<Introscope\_Home>\config\modules\portal* 디렉터리에 있습니다.

- 1. 전체 구성을 사용하도록 설정하는 경우에는 *PowerpackForWeblogicPortal\_ManagementModule\_full.jar* 를 *<Introscope\_Home>\config\modules* 디렉터리에 복사하십시오. 표준 구성을 사용하도록 설정하는 경우에는 *PowerpackForWeblogicPortal\_ManagementModule\_typical.jar* 를 *<Introscope\_Home>\config\modules* 디렉터리에 복사하십시오.
- 2. 응용 프로그램이 계측되고 데이터를 제공하고 있는지 확인합니다.
- 3. Enterprise Manager 가 실행되고 있는지 확인합니다.
- 4. "시작" > "프로그램" > "CA APM" > "Introscope *<version>*" > "Introscope Workstation"을 클릭하여 Workstation 을 시작합니다.
- 5. Workstation 에 로그인합니다.

Introscope Workstation 이 나타납니다.

6. "Workstation" > "새 콘솔"을 클릭하여 Introscope Workstation 콘솔로 이동합니다.

- 7. 드롭다운 목록에서 다음 대시보드 중 하나를 선택합니다.
	- 표준 구성에서 사용할 수 있는 대시보드는 다음과 같습니다.
		- CA APM for Oracle WebLogic Portal (표준) 인증
		- CA APM for Oracle WebLogic Portal (표준) 개요
		- CA APM for Oracle WebLogic Portal (표준) 포털 서비스
		- CA APM for Oracle WebLogic Portal (표준) 콘텐츠 관리
		- CA APM for Oracle WebLogic Portal (표준) 컨트롤 트리 처리
		- CA APM for Oracle WebLogic Portal (표준) 권한
		- CA APM for Oracle WebLogic Portal (표준) 포틀릿
		- CA APM for Oracle WebLogic Portal (표준) WSRP
	- 전체 구성에서 사용할 수 있는 대시보드는 다음과 같습니다.
		- CA APM for Oracle WebLogic Portal (전체) 개요
		- CA APM for Oracle WebLogic Portal (전체) 인증
		- CA APM for Oracle WebLogic Portal (전체) 콘텐츠 관리
		- CA APM for Oracle WebLogic Portal (전체) 컨트롤 트리 처리
		- CA APM for Oracle WebLogic Portal (전체) 권한
		- CA APM for Oracle WebLogic Portal (전체) JSP Backing 파일
		- CA APM for Oracle WebLogic Portal (전체) Java 페이지 흐름
		- CA APM for Oracle WebLogic Portal (전체) 개인화
		- CA APM for Oracle WebLogic Portal (전체) 포털 서비스
		- CA APM for Oracle WebLogic Portal (전체) 포틀릿
		- CA APM for Oracle WebLogic Portal (전체) 프레젠테이션 컨텍스트
		- CA APM for Oracle WebLogic Portal (전체) 사용자 프로필
		- CA APM for Oracle WebLogic Portal (전체) WSRP
- 8. 대시보드를 사용하여 추가 정보를 보려면 [대시보드를](#page-34-0) 사용하여 추가 [정보를](#page-34-0) 보려면 (페이지 35)을 참조하십시오.

## <span id="page-33-0"></span>대시보드

표준 및 전체 구성에서 사용할 수 있는 대시보드는 다음과 같습니다.

- 표준 구성을 사용하여 WebLogic Portal 을 모니터링하는 경우 먼저 "개요" 대시보드를 확인하십시오. 이 대시보드는 WebLogic Portal 의 중요 구성 요소에 대한 전반적인 성능을 보여 줍니다. 각 구성 요소는 전체적인 건전성을 표시하는 경고와 연관되어 있습니다.
- CA APM for Oracle WebLogic Portal (표준) 인증 이 대시보드는 인증 서비스의 전체적인 건전성을 보여 줍니다.
- CA APM for Oracle WebLogic Portal (전체) 인증

이 대시보드는 "기본 사용자 양식 인증", "사용자 인증", "사용자로 실행", "액세스 검사", "역할 가져오기", "결과 심사" 및 "주체 확인" 메트릭 범주의 메트릭을 표시하여 인증의 전체적인 건전성을 보여 줍니다.

■ CA APM for Oracle WebLogic Portal (표준/전체) - 콘텐츠 관리

이 대시보드는 "노드 계층 - 노드 가져오기", "노드 속성" 및 "검색" 메트릭 범주의 메트릭을 표시하여 콘텐츠 관리의 전체적인 건전성을 보여 줍니다.

- CA APM for Oracle WebLogic Portal (표준/전체) 컨트롤 트리 처리 이 대시보드는 컨트롤 트리 처리의 전체적인 건전성을 보여 줍니다.
- CA APM for Oracle WebLogic Portal (표준/전체) 권한

이 대시보드는 "역할 가져오기", "액세스 허용" 및 "역할의 사용자" 메트릭 범주에 대한 그래프를 표시하여 권한의 전체적인 건전성을 보여 줍니다.

- CA APM for Oracle WebLogic Portal (표준/전체) 포털 서비스 이 대시보드는 포털 서비스의 전체적인 건전성을 보여 줍니다.
- CA APM for Oracle WebLogic Portal (표준/전체) 포틀릿 이 대시보드는 포틀릿의 전체적인 건전성을 보여 줍니다.

■ CA APM for Oracle WebLogic Portal (표준/전체) - WSRP

이 대시보드는 생산자와 소비자에 대한 메트릭을 표시하여 원격 포틀릿(WSRP)의 웹 서비스에 대한 전체적인 건전성을 보여 줍니다.

■ CA APM for Oracle WebLogic Portal (전체) - JSP Backing 파일

이 대시보드는 "초기화", "포스트 백 데이터 처리" 및 "사전 렌더링" 메트릭 범주의 메트릭을 표시하여 JSP Backing 파일의 전체적인 건전성을 보여 줍니다.

- CA APM for Oracle WebLogic Portal (전체) Java 페이지 흐름 이 대시보드는 "Java 페이지 흐름" 및 "페이지 흐름 콘텐츠"의 전체적인 건전성을 보여 줍니다.
- CA APM for Oracle WebLogic Portal (전체) 개인화 이 대시보드는 "Advisor" 및 "Advislet" 메트릭 범주의 메트릭을 표시하여

개인화의 전체적인 건전성을 보여 줍니다.

- CA APM for Oracle WebLogic Portal (전체) 프레젠테이션 컨텍스트 이 대시보드는 프레젠테이션 컨텍스트의 전체적인 건전성을 보여 줍니다.
- CA APM for Oracle WebLogic Portal (전체) 사용자 프로필 이 대시보드는 프로필 관리자 및 프로필 팩터리에 대한 메트릭을 표시하여 사용자 프로필의 전체적인 건전성을 보여 줍니다.

#### <span id="page-34-0"></span>대시보드 보기

대시보드를 사용하여 문제를 발생시키는 WebLogic Portal 의 구성 요소, 서비스 또는 기능을 심사할 수 있습니다.

#### 다음 단계를 수행하십시오**.**

- 경고를 두 번 클릭하여 경고와 관련된 대시보드를 엽니다.
- "세부 정보"를 클릭하여 구성 요소 또는 대시보드와 관련된 정보를 봅니다.
- 그래프 또는 경고를 마우스 오른쪽 단추로 클릭하고 "링크"를 클릭하 다음 관리 모듈에서나 그래프 또는 경고와 관련된 다른 대시보드에서 해당하는 경고로 이동합니다.
- 가장 느린 상위 10 개 메트릭 데이터를 표시하는 차트에서 메트릭을 두 번 클릭하여 Investigator 에서 세부 정보를 봅니다.

## <span id="page-35-0"></span>메트릭 보기

Investigator 트리에서 메트릭을 선택하면 메트릭에 대한 데이터가 오른쪽에 있는 "뷰어" 창에 그래픽 형식으로 표시됩니다. Investigator 에 나타나는 메트릭은 응용 프로그램에서 사용하는 리소스에 따라 다릅니다.

#### **Investigator** 에서 메트릭을 보려면

- 1. 응용 프로그램이 계측되고 데이터를 제공하고 있는지 확인합니다.
- 2. Enterprise Manager 가 실행되고 있는지 확인합니다.
- 3. Workstation 또는 WebView 에 액세스하고 Investigator UI 를 사용합니다.
- 4. WebLogic Portal 과 관련된 메트릭은 "\*SuperDomain\*"(\*슈퍼 도메인\*) > *<Hostname>* > "WebLogic" > "WebLogic Agent"(WebLogic 에이전트) > "WebLogic Portal" 노드 아래에 나타납니다.
- 5. "WebLogic Portal" 노드를 확장합니다.

WebLogic Portal 메트릭 데이터가 "WebLogic Portal" 노드의 하위 노드 아래에 나타납니다. 표시되는 하위 노드는 사용하는 구성의 유형에 따라 다릅니다. 자세한 내용은 [표준](#page-17-0), 전체 및 오류 PBD 에 대한 PBL 파일 구성 (페이지 18)을 참조하십시오.

6. "WebLogic Portal" 노드의 하위 노드를 확장하여 각 하위 노드 아래에 나열되는 개별 포털 구성 요소, 서비스, 기능 및 메트릭을 봅니다.

참고**:** Investigator 에 표시되는 메트릭은 응용 프로그램에서 사용하는 포털 리소스에 따라 다릅니다. CA APM for Oracle WebLogic Portal 이 수집하는 성능 메트릭의 전체 목록은 [메트릭](#page-44-2) (페이지 45)을 참조하십시오.

## <span id="page-35-1"></span>가장 성능이 떨어지는 구성 요소 보기

Investigator 에서 포털 서버의 가장 성능이 떨어지는 구성 요소를 볼 수 있습니다. 가장 성능이 떨어지는 책, 페이지 및 포트릿이 "뷰어" 창의 표에 표시됩니다. 구성 요소는 평균 응답 시간을 기준으로 정렬됩니다. 가장 성능이 떨어지는 구성 요소 표를 기반으로 그래픽 뷰를 생성하여 해당 구성 요소가 포털의 다른 구성 요소에 어떻게 영향을 미치는지 볼 수 있습니다.

#### 다음 단계를 수행하십시오**.**

1. Investigator 에서 "WebLogic Portal" 노드를 클릭하거나, "Desktops"(데스크톱), "Java 포틀릿", "포틀릿", "<Desktop\_name>", "프록시 포틀릿", "책" 또는 "페이지"와 같이 이 노드의 자식 노드 중에서 가장 성능이 떨어지는 구성 요소를 보고자 하는 노드를 클릭합니다. "뷰어" 창에서 포털 탭이 기본적으로 활성화됩니다. 선택한 노드에 따라

구성 요소의 목록이 표에 표시됩니다. 다음 단원에는 각 노드에 표시되는 구성 요소의 세부 정보가 정리되어 있습니다.

■ WebLogic Portal

책, 페이지, 포틀릿, Java 포틀릿 및 프록시 포틀릿

- WebLogic Portal > Desktops(데스크톱) 책, 페이지, 포틀릿, Java 포틀릿 및 프록시 포틀릿
- WebLogic Portal > Desktops(데스크톱) > 포틀릿 포털 서버의 모든 포틀릿
- WebLogic Portal > Desktops(데스크톱) > Java 포틀릿 포털 서버의 모든 Java 포틀릿
- WebLogic Portal > Desktops(데스크톱) > 프록시 포틀릿 포털 서버의 모든 프록시 포틀릿
- WebLogic Portal > Desktops(데스크톱) > *<Desktop\_name> <Desktop\_name>*의 일부인 책과 페이지
- WebLogic Portal > Desktops(데스크톱) > *<Desktop\_name>* > 책 *<Desktop\_name>*의 일부인 모든 책
- WebLogic Portal > Desktops(데스크톱) > *<Desktop\_name>* > 페이지 *<Desktop\_name>*의 일부인 모든 페이지

각 구성 요소의 "구성 요소 이름", "구성 요소 유형", "평균 응답 시간" 및 "간격당 응답 수"를 볼 수 있습니다.

참고**:** 가장 성능이 떨어지는 구성 요소의 표 형식 뷰에서는 포틀릿에 한해서만 해당 포틀릿이 속해 있는 데스크톱을 "데스크톱 이름" 열에서 볼 수 있습니다. 책과 페이지의 경우에는 책 또는 페이지가 속해 있는 실제 데스크톱을 "데스크톱 이름" 열에서 볼 수 있습니다.

2. "WebLogic Portal" 노드를 선택하면 "구성 요소 유형" 드롭다운 목록에서 "모두", "책", "페이지", "포틀릿", "Java 포틀릿", "프록시 포틀릿"을 선택할 수 있고 "상위 N" 드롭다운 목록에서 숫자를 선택할 수 있습니다.

참고**:** 여기서 N 은 10, 100 또는 500 입니다. "상위 N"에 10, 100 또는 500 이외의 숫자를 입력할 수도 있습니다.

"상위 N"에서 25 보다 큰 숫자를 선택하면 Workstation 의 성능에 영향을 미칩니다.

동일한 유형의 가장 성능이 떨어지는 상위 N 개 구성 요소를 보려면 구성 요소 유형과 숫자 N 을 선택하십시오. 예를 들어, 가장 성능이 떨어지는 상위 N 개 책을 보려면 "책"과 숫자 N 을 선택하십시오.

"구성 요소 유형" 드롭다운 목록과 "상위 N" 드롭다운 목록은 "WebLogic Portal" 노드나 "Desktops"(데스크톱) 노드를 선택한 경우에만 사용할 수 있습니다. "WebLogic Portal" 노드나 "Desktops"(데스크톱) 노드 이외의 노드를 선택하면 이러한 드롭다운 목록을 사용할 수 없습니다.

- 3. 다음 작업 중 하나를 수행하십시오.
	- 구성 요소를 선택하고 "세부 정보"를 클릭합니다. 선택한 구성 요소에 따라 "뷰어" 창에 다음과 같은 표가 표시됩니다.
		- "뷰어" 창 맨 위에 있는 표에는 선택한 구성 요소의 자식 구성 요소가 표시됩니다.

이 표에는 가장 성능이 떨어지는 상위 10 개 자식 구성 요소만 표시됩니다. 또한 자식 구성 요소에 대해 집계된 "평균 응답 시간"과 집계된 "간격당 응답 수"도 표시됩니다.

■ "뷰어" 창 맨 아래에 있는 표에는 선택한 구성 요소의 부모 구성 요소가 표시됩니다.

이 표에는 가장 성능이 떨어지는 상위 10 개 부모 구성 요소만 표시됩니다. 또한 해당하는 부모 구성 요소와 관련하여 선택된 구성 요소의 "평균 응답 시간" 및 "간격당 응답 수"도 표시됩니다.

참고**:** 포틀릿을 선택하고 "세부 정보"를 클릭하면 선택한 포틀릿의 부모 구성 요소에 대한 표가 하나만 표시됩니다.

예를 들어 표 형식 뷰에서 페이지를 선택하고 "세부 정보"를 클릭하면 다음과 같은 정보를 볼 수 있습니다.

■ "뷰어" 창 맨 위에 있는 표에는 선택한 페이지에서 가장 성능이 떨어지는 상위 10 개 포틀릿이 표시됩니다.

이 표에는 가장 성능이 떨어지는 상위 10 개 포틀릿만 표시됩니다. 또한 포틀릿의 집계된 "평균 응답 시간"과 집계된 "간격당 응답 수"도 표시됩니다.

■ "뷰어" 창 맨 아래에 있는 표에는 선택한 페이지가 속한 책이 표시됩니다. 이 표에 표시되는 "평균 응답 시간"과 "간격당 응답 수"는 표에 표시되어 있는 책과 관련한 페이지의 "평균 응답 시간"과 "간격당 응답 수"입니다.

다음 표에는 각 구성 요소에 대해 볼 수 있는 세부 정보가 요약되어 있습니다.

| 책        | 맨 위에 있는 표에는 선택된 책에 속해 있는<br>페이지의 목록이 표시됩니다.                             |
|----------|-------------------------------------------------------------------------|
|          | 맨 아래에 있는 표에는 선택된 책이 포함된<br>데스크톱 목록이 표시됩니다.                              |
| 페이지      | 맨 위에 있는 표에는 선택된 페이지 아래에<br>포틀릿의 목록이 표시됩니다.                              |
|          | 맨 아래에 있는 표에는 선택된 페이지가 포함된<br>책의 목록이 표시됩니다.                              |
| 포틀릿      | 맨 위에 있는 표에는 선택된 포틀릿이 포함된<br>페이지의 목록이 표시됩니다.                             |
|          | 맨 아래에는 표가 표시되지 않습니다.                                                    |
| Java 포틀릿 | 맨 위에 있는 표에는 선택된 Java 포틀릿이 포함된<br>페이지의 목록이 표시됩니다.                        |
|          | 맨 아래에는 표가 표시되지 않습니다.                                                    |
| 프록시 포틀릿  | 맨 위에 있는 표에는 선택된 프록시 포틀릿이<br>포함된 페이지의 목록이 표시됩니다.<br>맨 아래에는 표가 표시되지 않습니다. |

구성 요소 세부 정보

- 그래프 생성을 클릭합니다. 그래프를 생성한 표를 기반으로 하는 그래픽 뷰가 표시됩니다. 그래픽 뷰에는 다음과 같은 정보가 있습니다.
	- 루트 이름(Weblogic Portal)
	- 노드의 데스크톱, 책, 페이지 및 포틀릿 이름
	- 그래프가 생성된 날짜 및 타임스탬프
	- 그래프에 표시되는 구성 요소의 수
	- 표 형식 뷰에서 가장 성능이 떨어지는 상위 최대 20 개의 구성 요소가 그래프를 생성하는 데 사용됩니다.
	- 그래프의 각 수준에서 볼 수 있는 노드의 수는 20 개로 제한됩니다.

참고**:** 그래프 뷰의 개별 구성 요소가 선택되는 방식을 이해하려면 "FAQ" 단원을 참조하십시오.

- 그래프의 노드에는 "평균 응답 시간"과 "간격당 응답 수"의 값이 있습니다. 이러한 값은 그래프가 생성된 표 형식 뷰에서 제공된 것입니다.
- 그래프의 가장자리에는 "평균 응답 시간"과 "간격당 응답 수"의 값이 있습니다. 이러한 값은 부모 구성 요소와 관련하여 자식 구성 요소의 성능을 나타냅니다. 예를 들어, portlet1 과 page1 간의 가장자리에 표시되는 "평균 응답 시간"과 "간격당 응답 수"는 page1 의 portlet1 에 대한 "평균 응답 시간"과 "간격당 응답 수"를 나타냅니다.
- 각 노드 유형은 구성 요소의 고유 아이콘으로 식별됩니다.
- 그래프 뷰를 생성하기 위해 사용되는 표 형식 뷰의 구성 요소는 파란색 배경으로 강조 표시됩니다.
- a. 그래프에 대해 다음 작업을 수행할 수 있습니다.
- b. 전체 그래프의 개요를 보려면 그래픽 뷰의 오른쪽 아래에 있는 확인란을 선택하십시오. 이 개요를 사용하여 그래프의 내용을 이동하거나 확대/축소할 수 있습니다. 이 확인란의 선택을 취소하면 개요가 표시되지 않습니다.
- c. "뒤로"를 클릭하여 가장 성능이 떨어지는 구성 요소가 나열된 표 형식 뷰로 돌아갑니다.

이제 새로 고쳐진 표 형식 뷰가 표시됩니다. "뒤로"를 클릭하기 전에 그래프를 저장하십시오.

Investigator 에서 표 형식 뷰와 그래픽 뷰를 사용하여 가장 성능이 떨어지는 구성 요소와 해당 구성 요소가 다른 구성 요소에 미치는 영향을 확인했습니다.

# <span id="page-40-0"></span>샘플 작업 시나리오

이 단원에서는 CA APM for Oracle WebLogic Portal 이 문제를 해결하는 데 도움이 되는 일반적인 프로덕션 설정 상황에 대해 설명합니다.

## <span id="page-40-1"></span>고객**: "**문제가 있습니다**."**

모니터링되는 시스템 중 하나의 성능 또는 가용성 문제를 나타내는 문제 에스컬레이션은 근무 중인 운영자에게 전달됩니다. 운영자는 근본 원인이 되는 시스템이나 문제를 해결하는 방법을 알지 못하며 문제를 해결하기 위해 연락할 사람을 알고 싶어 합니다.

### 데이터 센터 운영자**:** 빨간색 등에 대응

데이터 센터 운영자가 "CA APM for Oracle WebLogic Portal (표준) -- 개요" 대시보드에서 포틀릿 경고에 빨간색 등이 표시된 것을 보고 포털에 문제가 있음을 확인합니다.

다음 태스크를 수행하여 문제 에스컬레이션에 대응합니다.

1. 대시보드에서 "세부 정보"를 두 번 클릭하고 "CA APM for Oracle WebLogic Portal (표준) -- 포틀릿" 대시보드로 전환합니다.

이 대시보드는 상위 10 개의 가장 낮은 "평균 응답 시간" 및 "간격당 응답 수"에 대한 정보를 표시합니다. 포틀릿 중 하나에서 시스템의 다른 모든 포틀릿에 비해 훨씬 많은 시간을 사전 렌더링 작업에 소비하고 있습니다. 막대쪽으로 마우스를 이동하여 더 자세한 정보를 봅니다.

2. 대시보드에 나와 있는 정보 중 일부를 복사하여 응용 프로그램 지원 전문가에게 전달합니다.

#### 응용 프로그램 지원 전문가**:** 가장 성능이 떨어지는 **WebLogic Portal** 구성 요소 확인

응용 프로그램 지원 전문가는 성능 문제에 대한 보고서를 자주 받습니다. 지원 담당자는 적절한 팀에 문제를 에스컬레이션하기 위해 문제의 범위를 더 좁히려고 합니다.

응용 프로그램 지원 전문가는 다음 태스크를 수행합니다.

1. Investigator 의 "WebLogic Portal" 노드에서 가장 성능이 떨어지는 구성 요소를 보고 표를 사용하여 문제의 범위를 좁힙니다.

포틀릿의 "평균 응답 시간"이 너무 높다는 점을 관찰합니다.

2. 포틀릿이 포털의 다른 구성 요소에 영향을 주는지 확인하기 위해 "그래프 생성"을 선택하여 그래픽 뷰를 생성합니다.

그래픽 뷰를 관찰하여 이 포틀릿으로 인해 다른 페이지 5 개, 책 그리고 데스크톱의 속도가 저하되었음을 확인합니다. 다른 이유로 해당 페이지, 책 및 데스크톱에 문제가 발생할 이유는 없어 보입니다.

3. 이 문제를 적절한 포털 개발 팀에게 에스컬레이션하면서 문제와 관련된 페이지 및 포틀릿에 대한 정보도 함께 제공합니다.

### 포털 개발자**:** 상세한 진단을 위해 메트릭을 사용하여 문제 해결

포털 개발자가 문제 보고서를 받으면 다음 작업을 수행합니다.

■ Introscope Investigator 를 사용하여 가장 성능이 떨어지는 구성 요소에 대한 대시보드, 표 형식 뷰 및 그래픽 뷰를 벗어나 문제를 발생시키는 포틀릿에 대한 메트릭으로 드릴다운합니다.

Investigator 를 사용하여 응용 프로그램 문제를 진단하는 방법에 대한 자세한 내용은 *CA APM Workstation* 사용자 안내서를 참조하십시오.

포털 개발자는 포털 코드에 대한 깊은 지식과 Introscope 의 메트릭을 활용하여 포틀릿에서 근본 원인이 되는 정확한 메서드를 찾아낼 수 있으며 코드를 수정하고 문제를 해결할 수 있습니다.

따라서 개발 팀은 가장 성능이 떨어지는 구성 요소에 대한 CA APM for Oracle WebLogic Portal 대시보드, 표 형식 뷰 및 그래픽 뷰와 Investigator 의 메트릭을 사용하여 문제를 검색, 심사, 진단 및 해결합니다.

# <span id="page-44-0"></span>부록 A: 메트릭

이 섹션은 다음 항목을 포함하고 있습니다.

[메트릭](#page-44-1) 경로 (페이지 45) [메트릭](#page-44-2) 범주 (페이지 45)

# <span id="page-44-1"></span>메트릭 경로

모든 메트릭은 Introscope Investigator 에서 "WebLogic Portal" 노드 아래에 다음과 같은 형식으로 나타납니다. WebLogic Portal|<modulename>|<metricname>

# <span id="page-44-2"></span>메트릭 범주

CA APM for Oracle WebLogic Portal 을 사용하여 포털 서버를 모니터링하는 경우 다음과 같은 메트릭 범주를 사용할 수 있습니다.

참고**:** Introscope Workstation 에 표시되는 메트릭은 해당 환경에 따라 다릅니다.

## <span id="page-44-3"></span>인증

- *WebLogic Portal|Authentication(인증)|Access Checks(액세스 검사*)
- *WebLogic Portal|Authentication(*인증*)|Adjudicate Results(*결과 심사*)*
- *WebLogic Portal|Authentication(*인증*)|Authenticate users(*사용자 인증*)*
- *WebLogic Portal|Authentication(*인증*)|Basic User Form Authentication(*기본 사용자 양식 인증*)*
- *WebLogic Portal|Authentication(*인증*)|Get Roles(*역할 가져오기*)*
- *WebLogic Portal|Authentication(인증)|Run as Users(사용자로 실행*)
- *WebLogic Portal|Authentication(*인증*)|Validate Principal(*주체 확인*)*

## <span id="page-45-0"></span>콘텐츠 관리

- *WebLogic Portal|Content Management(*콘텐츠 관리*)|Node(*노드*)|Get Name(*이름 가져오기*)*
- *WebLogic Portal|Content Management(*콘텐츠 관리*)|Node(*노드*)|Get Path(*경로 가져오기*)*
- *WebLogic Portal|Content Management(*콘텐츠 관리*)|Node(*노드*)|Get Created By(*작성자 가져오기*)*
- *WebLogic Portal|Content Management(*콘텐츠 관리*)|Node(*노드*)|Get Modified By(*수정자 가져오기*)*
- *WebLogic Portal|Content Management(*콘텐츠 관리*)|Node(*노드*)|Get Created Date(*작성일 가져오기*)*
- *WebLogic Portal|Content Management(*콘텐츠 관리*)|Node(*노드*)|Get Modified Date(*수정일 가져오기*)*
- *WebLogic Portal|Content Management(*콘텐츠 관리*)|Node Ops(*노드 작업*)|Get Node(*노드 가져오기*)*
- *WebLogic Portal|Content Management(*콘텐츠 관리*)|Search(*검색*)|Expression Helper(*표현식 도우미*)|Normalize(*정규화*)*
- *WebLogic Portal|Content Management(*콘텐츠 관리*)|Search(*검색*)|Expression Helper(*표현식 도우미*)|Parse(*구문 분석*)*
- *WebLogic Portal|Content Management(*콘텐츠 관리*)|Search(*검색*)|Search Ops(*검색 작업*)|Get Node(*노드 가져오기*)*
- *WebLogic Portal|Content Management(*콘텐츠 관리*)|Search(*검색*)|Repository Manager(*리포지토리 관리자*)|Search Repository(*리포지토리 검색*)*
- *WebLogic Portal|Content Management(콘텐츠 관리)|Search(검색)|Node Ops(*노드 작업*)|Get Nodes(*노드 가져오기*)*

## <span id="page-46-0"></span>**Desktops(**데스크톱**)**

- *WebLogic Portal|Desktops(데스크톱)|JavaPortlet(프록시* 포틀릿*)|{definition\_label}*
- *WebLogic Portal|Desktops(데스크톱)|JavaPortlet(프록시* 포틀릿*)|{definition\_label}*|*{method}*
- *WebLogic Portal|Desktops(데스크톱)|Portlet(포틀릿)|{definition\_label}*
- WebLogic *Portal|Desktops(*데스크톱*)|Portlet(*포틀릿*)|{definition\_label}*|*{method}*
- *WebLogic Portal|Desktops(데스크톱)|ProxyPortlet(프록시* 포틀릿*)|{definition\_label}*
- *WebLogic Portal|Desktops(데스크톱)|ProxyPortlet(프록시* 포틀릿*)|{definition\_label}*|*{method}*
- WebLogic *Portal|Desktops(*데스크톱*)|{request\_url}|Book(*책*)|{book\_definition\_label}*
- *WebLogic Portal|Desktops(*데스크톱*)|{request\_url}|Book(*책*)|{book\_definition\_label} | {method}*
- WebLogic *Portal|Desktops(*데스크톱*)|{request\_url}|Book(*책*)|{book\_definition\_label} | Pages(*페이지*)|{page\_definition\_label}*
- *WebLogic Portal|Desktops(*데스크톱*)|{request\_url}|Book(*책*)|{book\_definition\_label} | Pages(*페이지*)|{page\_definition\_label}|{method}*
- *WebLogic Portal|Desktops(*데스크톱*)|{request\_url}|Pages(*페이지*)|{page\_definition\_ label}*
- *WebLogic Portal|Desktops(*데스크톱*)|{request\_url}|Pages(*페이지*)|{page\_definition\_ label} {method}*
- *WebLogic Portal|Desktops(*데스크톱*)|{request\_url}|Pages(*페이지*)|{page\_definition\_ label}|Portlet(*포틀릿*)|{portlet\_definition\_label}*
- WebLogic *Portal|Desktops(*데스크톱*)|{request\_url}|Pages(*페이지*)|{page\_definition\_ label}|Portlet(*포틀릿*)|{portlet\_definition\_label}|{method}*
- WebLogic Portal|Desktops(데스크톱)|{request\_url}|Control Tree *Walker(*컨트롤 트리 탐색기*)|Walk(*탐색*)*
- *WebLogic Portal|Desktops(데스크톱)|{request\_url}|Control Tree Walker(*컨트롤 트리 탐색기*)|Walk(*탐색*)|Lifecycle Phases(*수명 주기 단계*)|{lifecycle phase}*
- *WebLogic Portal|Desktops(데스크톱)|{request\_url}|JSP Backing Files(JSP Backing* 파일*)|{classname}|{method}*
- WebLogic Portal|Desktops(데스크톱)|{request\_url}|Page Flow Content(페이지 흐름 콘텐츠)|{content\_url}|*{method}*
- WebLogic Portal|Desktops(데스크톱)|{request url}|Portlet Servlet(포틀릿 서블릿)

## <span id="page-47-0"></span>권한

- *WebLogic Portal|Entitlements(권한)|Get Roles(역할 가져오기*)
- *WebLogic Portal|Entitlements(*권한*)|Is User in Role(*역할의 사용자*)*
- *WebLogic Portal|Entitlements(*권한*)|Is Access Allowed(*액세스 허용*)*

## <span id="page-47-1"></span>**Java** 페이지 흐름

- *WebLogic Portal|Java Page Flows(Java* 페이지 흐름*)|{packagename}|{classname}|*
- *WebLogic Portal|Java Page Flows(Java* 페이지 흐름*)|{packagename}|{classname}|{method}*
- *WebLogic Portal|Java Page Flows(Java* 페이지 흐름*)|{packagename}|{controller\_name}*
- *WebLogic Portal|Java Page Flows(Java 페이지* 흐름*)|{packagename}|{controller\_name}|{method}*

## <span id="page-48-0"></span>**J2EE Portlet API(J2EE** 포틀릿 **API)**

*WebLogic Portal|J2EE Portlet API(J2EE* 포틀릿 *API)|Render(*렌더링*)*

## <span id="page-48-1"></span>**NetUIx Controls(NetUIx** 컨트롤**)**

*WebLogic Portal|NetUIx Control(NetUIx* 컨트롤*)|{classname}|{method}*

<span id="page-48-2"></span>개인화

- *WebLogic Portal|Personalization(개인화)|Advisor|Get Advice(권장사항* 가져오기*)*
- *WebLogic Portal|Personalization(개인화)|Advislet|Get Advice(권장사항* 가져오기*)*
- *WebLogic Portal|Personalization(개인화)|Advislet|Get Required Attributes(*필요한 특성 가져오기*)*
- *WebLogic Portal|Personalization(*개인화*)|Advislet|Validate Advice Request(*권장 사항 요청 검사*)*

## <span id="page-48-3"></span>프레젠테이션 컨텍스트

*WebLogic Portal|Presentation Contexts(*프레젠테이션 컨텍스트*)|{classname}|Render(*렌더링*)*

## <span id="page-48-4"></span>프로필 팩터리

- *WebLogic Portal|Profile Factory(*프로필 팩터리*)|Get Profile(*프로필 가져오기*)*
- *WebLogic Portal|Profile Factory(*프로필 팩터리*)|Create Profile Identity(*프로필 *ID* 만들기*)*

## <span id="page-49-0"></span>프로필 관리자

- *WebLogic Portal|Profile Manager(*프로필 관리자*)|Get Properties(*속성 가져오기*)*
- *WebLogic Portal|Profile Manager(*프로필 관리자*)|Get Property as String(*속성을 문자열로 가져오기*)*
- *WebLogic Portal|Profile Manager(*프로필 관리자*)|Set Property(*속성 설정*)*

## <span id="page-49-1"></span>**Workshop Controls(**워크숍 컨트롤**)**

- *WebLogic Portal|Workshop Controls(*워크숍 컨트롤*)|Create User Control(*사용자 컨트롤 만들기*)|Create User(*사용자 만들기*)*
- WebLogic Portal|Workshop Controls(*워크숍* 컨트롤)|User Login *Control(*사용자 로그인 컨트롤*)|Login(*로그인*)*
- *WebLogic Portal|Workshop Controls(*워크숍 컨트롤*)|User Login Control(*사용자 로그인 컨트롤*)|Logout(*로그아웃*)*
- *WebLogic Portal|Workshop Controls(*워크숍 컨트롤*)|User Profile Control(*사용자 프로필 컨트롤*)|Get Profile(*프로필 가져오기*)*
- *WebLogic Portal|Workshop Controls(*워크숍 컨트롤*)|User Profile Control(*사용자 프로필 컨트롤*)|Get Properties(*속성 가져오기*)*
- *WebLogic Portal|Workshop Controls(워크숍 컨트롤)|User Profile Control(*사용자 프로필 컨트롤*)|Get Property(*속성 가져오기*)*
- *WebLogic Portal|Workshop Controls(*워크숍 컨트롤*)|User Profile Control(*사용자 프로필 컨트롤*)|Get Profile For User(*사용자의 프로필 가져오기*)*
- *WebLogic Portal|Workshop Controls(*워크숍 컨트롤*)|User Info Control(*사용자 정보 컨트롤*)|Get Authenticated User Id(*인증된 사용자 *ID*  가져오기*)*
- *WebLogic Portal|Workshop Controls(*워크숍 컨트롤*)|User Info Control(*사용자 정보 컨트롤*)|Get Available User Roles(*사용 가능한 사용자 역할 가져오기*)*
- *WebLogic Portal|Workshop Controls(*워크숍 컨트롤*)|User Info Control(*사용자 정보 컨트롤*)|Get Group Names for User(*사용자의 그룹 이름 가져오기*)*
- *WebLogic Portal|Workshop Controls(*워크숍 컨트롤*)|User Info Control(*사용자 정보 컨트롤*)|Get User Group Names(*사용자 그룹 이름 가져오기*)*
- *WebLogic Portal|Workshop Controls(*워크숍 컨트롤*)|User Info Control(*사용자 정보 컨트롤*)|Is Current User in Role(*역할의 현재 사용자*)*

#### <span id="page-50-0"></span>**WSRP**

- *WebLogic Portal|WSRP|Consumer(*소비자*)|{ProxyClass}|{producer\_name}-{producer \_Handle}|{portlet\_name}*
- *WebLogic Portal|WSRP|Producer(*생산자*)|{consumer\_host}-{producer\_url}|{portlet\_n ame}*
- *WebLogic Portal|WSRP|Debug(*디버그*)|{classname}|{method}*

# <span id="page-50-1"></span>제 4 장: **IPv6** 주소 사용

WebLogic Portal Server v9.2, v10.0, v10.2 및 v10.3 은 이중 스택 사용에 대한 인증을 받았습니다. WebLogic Portal Server 에 설치된 CA APM for Oracle WebLogic Portal 의 구성 요소는 IPv6 규격입니다.

CA APM for Oracle WebLogic Portal 의 IPv6 지원 여부는 CA APM for Oracle WebLogic Portal 이 실행 중인 환경(JVM, WebLogic Portal, 운영 체제, 하드웨어 스택)에 따라 결정됩니다.

## 다음 단계를 수행하십시오**.**

#### Windows:

- 1. 포털 서버 시작 스크립트를 엽니다.
- 2. 다음 속성을 스크립트의 JavaOptions 섹션에 추가합니다. -Djava.net.preferIPv6Addresses=true

UNIX:

- 1. 포털 서버 시작 스크립트를 엽니다.
- 2. 다음 속성을 스크립트의 JavaOptions 섹션에 추가합니다. -Djava.net.preferIPv6Addresses=true

참고**:** *-Djava.net.preferIPv6Addresses=true* 로 설정하면 Investigator 에서 *\*SuperDomain\*(\**슈퍼 도메인*\*) |<agentname> | <hostname> | Host : IP Address(*호스트 *: IP* 주소*)* 아래에 전체 IPv6 주소가 표시됩니다. 에이전트가 실행 중인 시스템의 hosts 파일에 IPv6 주소가 언급되어 있지 않으면 Investigator 에 *0:0:0:0:0:0:0:1* 이 표시됩니다.

# <span id="page-52-0"></span>부록 B: 질문과 대답

이 부록에는 CA APM for Oracle WebLogic Portal 과 관련된 질문과 대답이 포함되어 있습니다.

# <span id="page-52-1"></span>이 제품에서 만들어진 메트릭을 어떻게 사용자 지정할 수 있습니까**?**

미리 구성된 두 가지 pbd 인 *powerpackforweblogicportal\_typical.pbd* 및 *powerpackforweblogicportal\_full.pbd* 를 이 제품과 함께 사용할 수 있습니다. 둘 중 어느 것이든 사용할 수 있습니다. 다른 모듈이 사용되도록 설정하려면 *powerpackforweblogicportal\_typical.pbd* 에서 해당 줄의 주석 처리를 제거하십시오. *powerpackforweblogicportal\_typical.pbd* 에서 기본적으로 사용되도록 설정된 추적 프로그램 플래그는 주석 처리하면 안 됩니다. 주석 처리하면 다른 메트릭을 만들 때 영향을 받습니다.

# <span id="page-52-2"></span>이 제품에서 메서드 수준 메트릭이 표시되지 않는 이유는 무엇입니까**?**

메서드 수준 메트릭은 *powerpackforweblogicportal\_full.pbd* 와 함께 사용할 수 있지만 *powerpackforweblogicportal\_typical.pbd* 와 함께는 사용할 수 없습니다. *powerpackforweblogicportal\_full.pbd* 를 사용하면 많은 메트릭이 만들어지고 성능 오버헤드가 증가합니다. 심사 목적으로 필요한 경우가 아니면 이 pbd 를 사용하지 마십시오.

Enterprise Manager 로그에 "An Agent is illegally reporting data against the calculator metric"(에이전트가 계산기 메트릭에 대한 데이터를 잘못 보고하고 있습니다.)라는 오류 메시지가 표시되는 이유는 무엇입니까? 왜 null 노드가 Investigator 트리에 나타납니까?

<span id="page-53-0"></span>**Enterprise Manager** 로그에 **"An Agent is illegally reporting data against the calculator metric"(**에이전트가 계산기 메트릭에 대한 데이터를 잘못 보고하고 있습니다**.)**라는 오류 메시지가 표시되는 이유는 무엇입니까**?** 왜 **null** 노드가 **Investigator** 트리에 나타납니까**?**

> *powerpackforweblogicportal\_typical.pbd* 에서 다음 추적 프로그램이 사용되도록 설정하는 경우 이 오류가 발생합니다. *TurnOn: ControlsWithTitles*

이와 마찬가지로, *powerpackforweblogicportal\_full.pbd* 에서 다음 추적 프로그램이 사용되도록 설정하는 경우 이 오류가 발생합니다. *TurnOn: OverallPortletComponentTracing*

이 오류와 Investigator 트리에서 null 노드를 방지하려면 *powerpackforweblogicportal\_typical.pbd* 에서 *TurnOn: ControlsWithTitles* 추적 프로그램이 사용되도록 설정하지 말고 *powerpackforweblogicportal\_full.pbd* 에서 *TurnOn: OverallPortletComponentTracing* 추적 프로그램이 사용되도록 설정하지 마십시오.

# <span id="page-53-1"></span>책**,** 페이지 및 데스크톱 사이의 관계가 잘못 표시되는 이유는 무엇입니까**?**

이 문제는 pbd 에서 *ControlTreeWalkerTracing* 이 주석 처리되었기 때문에 발생합니다. *ControlTreeWalkerTracing* 의 주석 처리가 제거되었는지 확인하십시오.

페이지의 "평균 응답 시간"이 해당 페이지 내에서 가장 성능이 떨어지는 포틀릿의 "평균 응답 시간"보다 짧은 이유는 무엇입니까?

# <span id="page-54-0"></span>페이지의 **"**평균 응답 시간**"**이 해당 페이지 내에서 가장 성능이 떨어지는 포틀릿의 **"**평균 응답 시간**"**보다 짧은 이유는 무엇입니까**?**

제품에서는 컨트롤 트리 맵을 탐색하는 동안 이러한 컨트롤에서 발생하는 이벤트(Init, Handle Post Back, Pre Render, Raise Change Events 및 Save State)의 수를 캡처합니다.

페이지의 "평균 응답 시간"은 해당 페이지의 수명 주기 메서드 전체의 평균입니다. 따라서 이 시간은 해당 페이지에서 가장 성능이 떨어지는 포틀릿의 "평균 응답 시간"보다 짧습니다.

# <span id="page-54-1"></span>페이지**/**포틀릿 하나를 클릭했을 때 여러 책**/**페이지**/**포틀릿의 값이 **Investigator** 에 표시되는 이유는 무엇입니까**?** 여러 구성 요소의 **"**평균 응답 시간**"**이 **0** 으로 표시되는 이유는 무엇입니까**?**

"간격당 응답 수"는 정확한 수치가 아닙니다. 이 수치는 최근 Introscope 간격(15 초) 동안 페이지/책/포틀릿에 액세스한 실제 횟수를 반영하지 않습니다. 이 메트릭은 컨트롤 트리 맵을 탐색하는 동안 이러한 컨트롤에서 관찰된 이벤트(Init, Handle Post Back, Pre Render, Raise Change Events 및 Save State)의 수입니다. 따라서 요청된 컨트롤의 일부가 아닌 대부분의 컨트롤에 대해서는 "평균 응답 시간"이 0 입니다.

# <span id="page-54-2"></span>페이지**/**책에 한 번만 액세스했는데 **"**간격당 응답 수**"**의 값이 **1** 보다 큰 이유는 무엇입니까**?**

페이지 하나에만 액세스할 경우 내부 렌더링을 수행하는 동안 메서드가 다른 구성 요소(책/페이지/포틀릿)를 호출할 수 있습니다. 이러한 메서드의 예로는 Init, Handle Post Back, Pre Render, Raise Change Events 및 Save State 가 있습니다. 이런 경우에 "간격당 응답 수"가 1 보다 클 수 있습니다.

# <span id="page-55-0"></span>많은 페이지의 일부인 포틀릿이 있습니다**(**이와 마찬가지로 페이지는 많은 책의 일부임**).** 그래프에서 이러한 페이지가 모두 표시되지 않는 이유는 무엇입니까**?**

그래프의 각 수준에 있는 구성 요소의 수는 20 개로 제한됩니다. 포틀릿의 가장 성능이 떨어지는 페이지가 그래프에 표시됩니다.

# <span id="page-55-1"></span>그래프에 두 구성 요소가 있음에도 불구하고 부모**-**자식**(**책 **-** 페이지**,** 페이지 **-** 포틀릿**)** 가장자리가 표시되지 않는 이유는 무엇입니까**?**

그래프는 가장 성능이 떨어지는 구성 요소의 영향을 식별하는 데 사용됩니다. 그래프에 페이지와 페이지의 포틀릿 부분이 있어도 해당 포틀릿이 이 페이지와 관련하여 성능이 좋을 수 있습니다. 예를 들어 페이지 1 과 페이지 2 에 대해 포틀릿의 "평균 응답 시간"이 각각 15 및 20 입니다. 이 경우 페이지 1 이 가장 성능이 떨어지는 페이지로 이미 표시되어 있어도 포틀릿 및 페이지 2 의 관계가 그래프에 표시됩니다. 이 포틀릿은 페이지 2 에서 성능이 가장 낮습니다. 페이지 1 은 다른 어떤 포틀릿 때문에 성능이 떨어진 것입니다.

# <span id="page-55-2"></span>표의 일부 구성 요소가 그래프에 표시되지 않는 이유는 무엇입니까**?**

그래프는 서버 내 가장 성능이 떨어지는 구성 요소의 영향을 보여 줍니다. 해당 구성 요소 사이의 관계가 없으면 이 정보를 그래프에 표시할 수 없습니다.

# <span id="page-56-0"></span>여러 포털 **typeview** 가 표시되는 이유는 무엇입니까**?** 그중에 단 하나만 예상대로 수행되고 있습니다**.**

포털 탭이 두 개 이상 보이는 경우에는 사용자가 종료하지 않고 Workstation 에서 로그아웃했다가 다시 로그인했기 때문입니다. 이 문제를 해결하는 방법은 Workstation 을 종료하고 *<Introscope\_WS\_Home>/config/internal/console* 아래의 *ws-plugins* 폴더를 삭제한 다음 Workstation 을 다시 시작하는 것입니다. 로그아웃할 때마다 Workstation 을 종료하십시오.

# <span id="page-56-1"></span>대시보드에 일부 구성 요소의 데이터가 표시되지 않는 이유는 무엇입니까**?**

CA APM for Oracle WebLogic Portal 에는 다음과 같이 Management Module .jar 파일이 두 개 있습니다.

- *PowerpackForWeblogicPortal\_ManagementModule\_typical.jar*
- *PowerpackForWeblogicPortal\_ManagementModule\_full.jar*

*<Agent\_Home>*에서 사용 중인 .pbd 에 맞는 관리 모듈을 사용하십시오. 사용하지 않는 나머지 Management Module .jar 는 나중에 사용하기 위해 포털 디렉터리로 이동할 수 있습니다.